### Introdução ao Sistema Gnu/Linux

### Bem Vindos Calouros 2010

:D

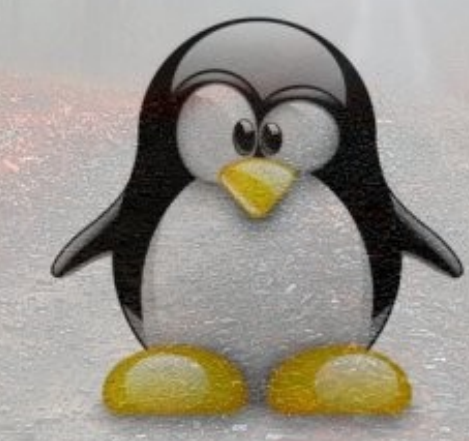

# **Agenda:**

 $\sim$ 

- História do Gnu/Linux
- Licença GPL
- "Distro" o que é isso?
- · Motivação Linux, Ser ou Não Ser?
- Instalação
- Alguns Conceitos Survival Kit
- Referências Pra onde eu corro?

### História do Gnu/Linux

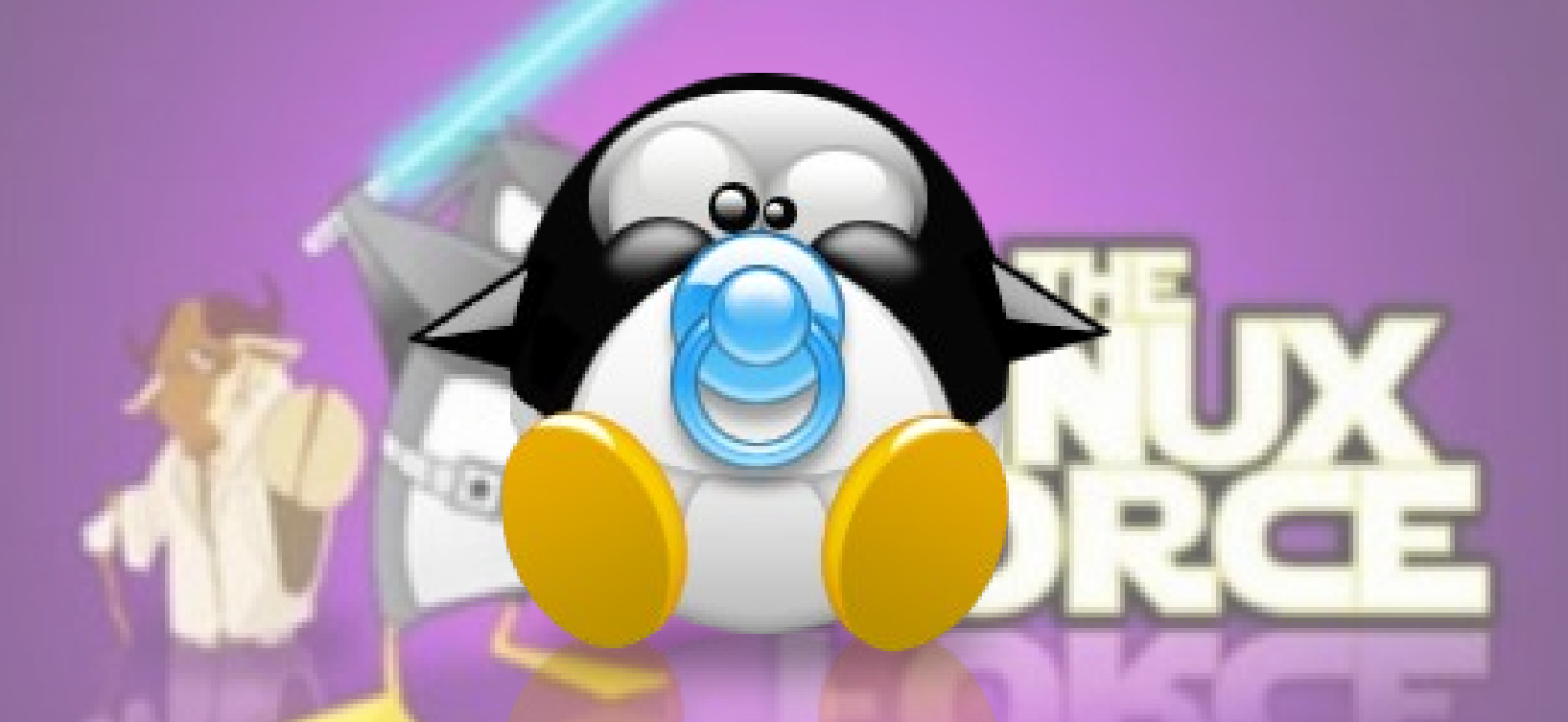

Como tudo começou...

# Tanenbaum e o Minix

- Criador do Minix
- S.O. para fins acadêmicos
- Código Aberto

### Linus Benedict Torvalds

• Nacionalidade:

Finlandês

• Nascimento:

28 de Dezembro de 1969

• Universidade:

University of Helsinki

**Curso** 

Ciência da Computação

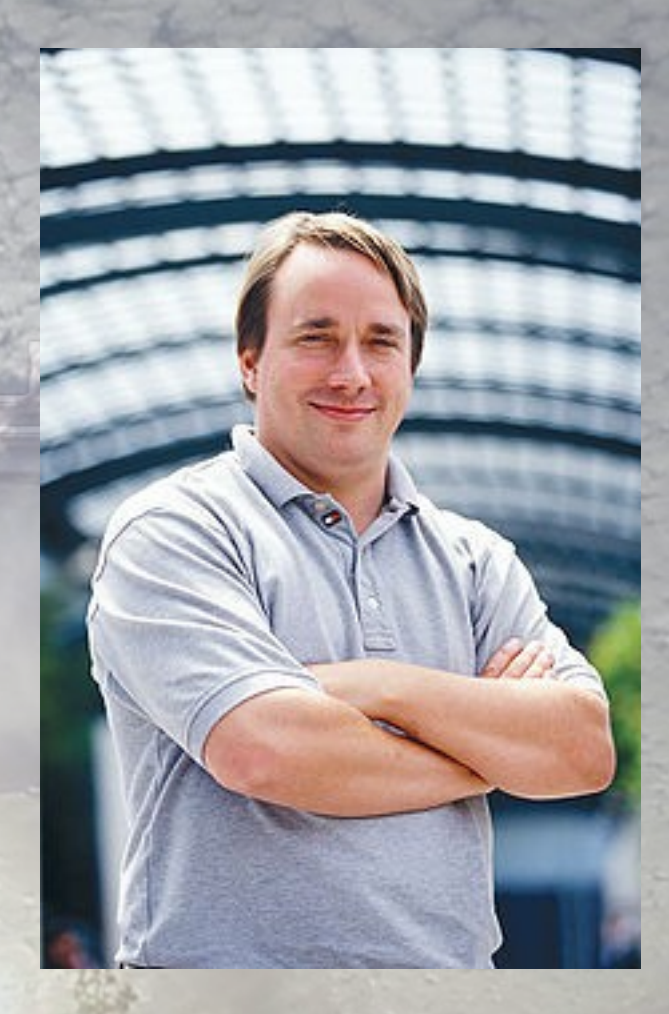

## O que é Linux ?

- Sistema operacional Open source
- Criado em 1991 por Linus Torvalds
- · Distribuído gratuitamente
- Liberado como Free Software
- Licença GPL

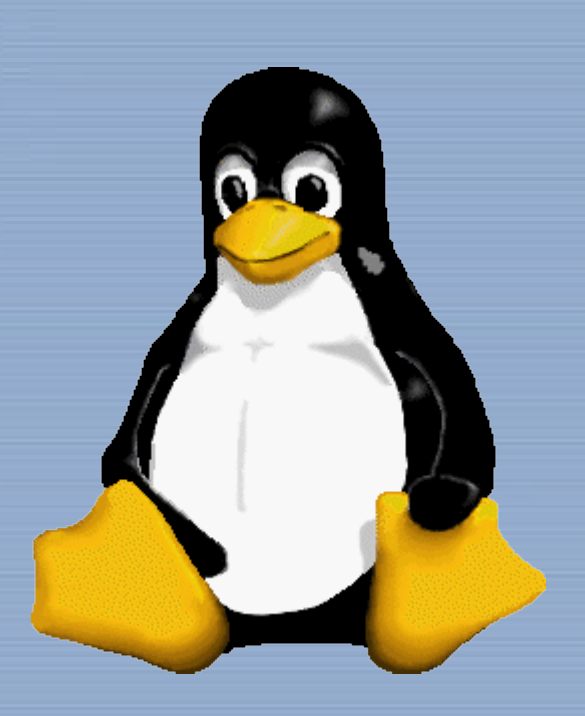

 From: torvalds@klaava.Helsinki.FI (Linus Benedict Torvalds) Newsgroups: comp.os.minix Subject: What would you like to see most in minix? Summary: small poll for my new operating system Message-ID: <1991Aug25.205708.9541@klaava.Helsinki.FI> Date: 25 Aug 91 20:57:08 GMT Organization: University of Helsinki

Hello everybody out there using minix -

 I'm doing a (free) operating system (just a hobby, won't be big and professional like gnu) for 386(486) AT clones. This has been brewing since april, and is starting to get ready. I'd like any feedback on things people like/dislike in minix, as my OS resembles it somewhat (same physical layout of the file-system (due to practical reasons) among other things).

 I've currently ported bash(1.08) and gcc(1.40), and things seem to work. This implies that I'll get something practical within a few months, and I'd like to know what features most people would want. Any suggestions are welcome, but I won't promise I'll implement them :-)

Linus (torvalds@kruuna.helsinki.fi)

 PS. Yes - it's free of any minix code, and it has a multi-threaded fs. It is NOT protable (uses 386 task switching etc), and it probably never will support anything other than AT-harddisks, as that's all I have :- (.

# Richard Stallman e o Projeto GNU

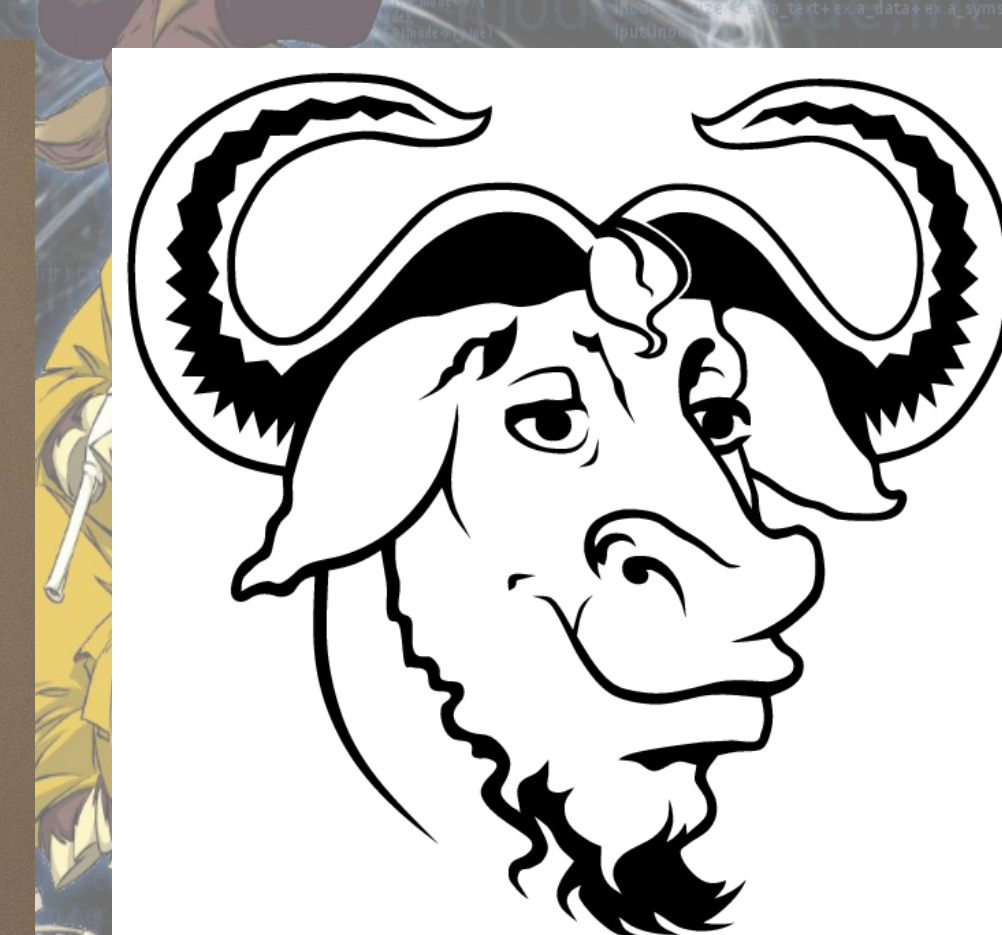

# Licença GPL

 1. A liberdade de executar o programa, para qualquer propósito (liberdade nº 0)

 2. A liberdade de estudar como o programa funciona e adaptá-lo para as suas necessidades (liberdade nº 1). O acesso ao código-fonte é um pré-requisito para esta liberdade.

 3. A liberdade de redistribuir cópias de modo que você possa ajudar ao seu próximo (liberdade nº 2). 4. A liberdade de aperfeiçoar o programa, e liberar os seus aperfeiçoamentos, de modo que toda a comunidade se beneficie deles (liberdade nº 3). O acesso ao código-fonte é um pré-requisito para esta liberdade.

Mais informações: http://www.gnu.org/copyleft/gpl.html

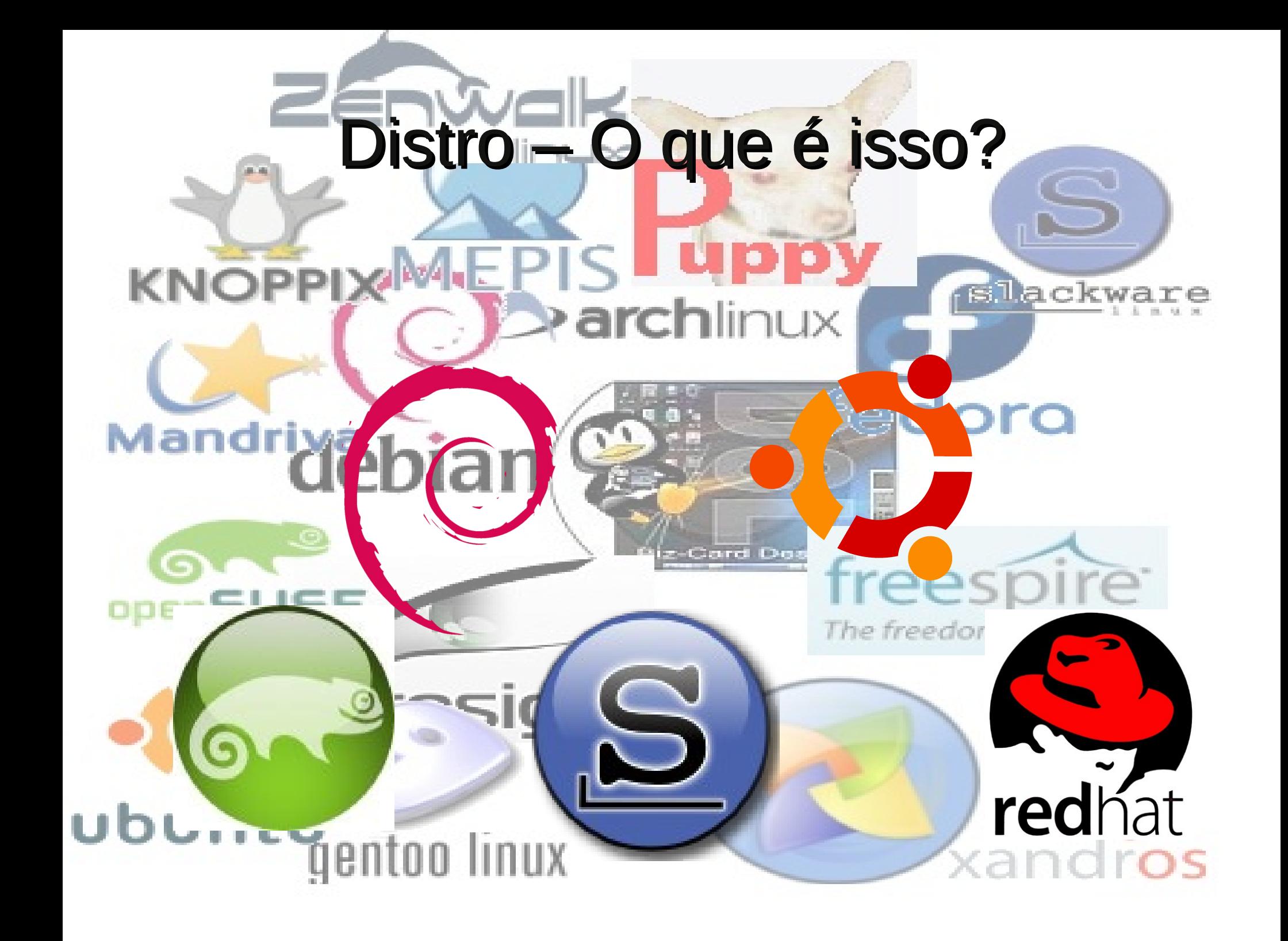

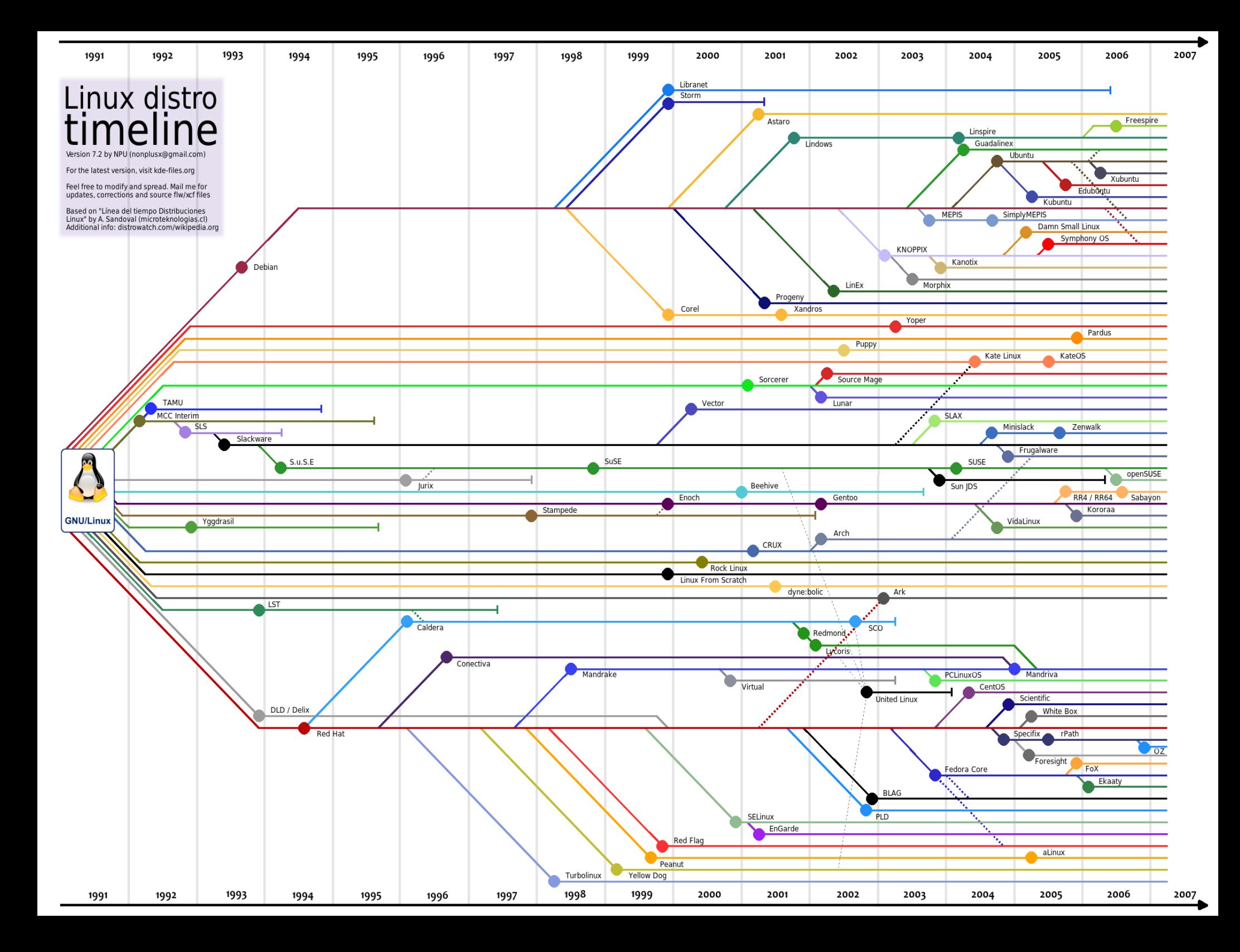

### Curso baseado no Ubuntu

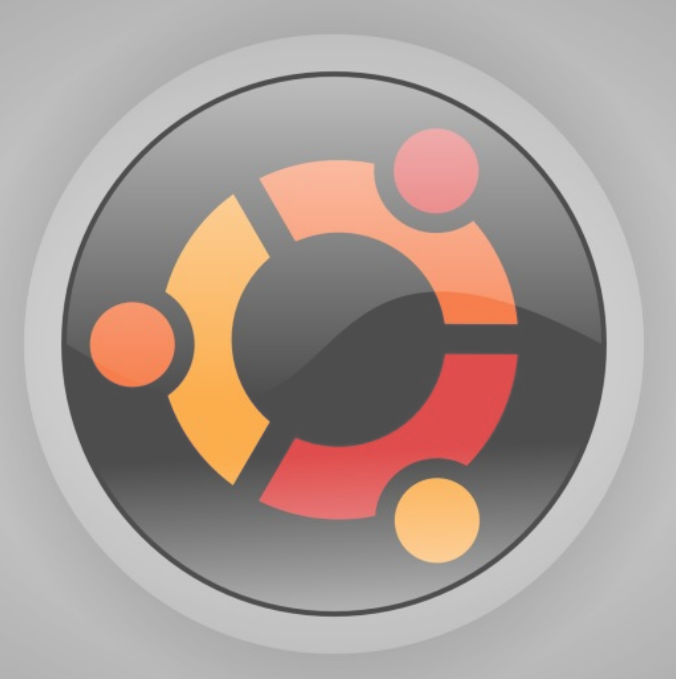

Ubuntu, safe, easy and beautiful.

### Motivação - Linux, Ser ou Não Ser?

# $L$ *inux* <sub>*vs*</sub> Windows

### Hacking

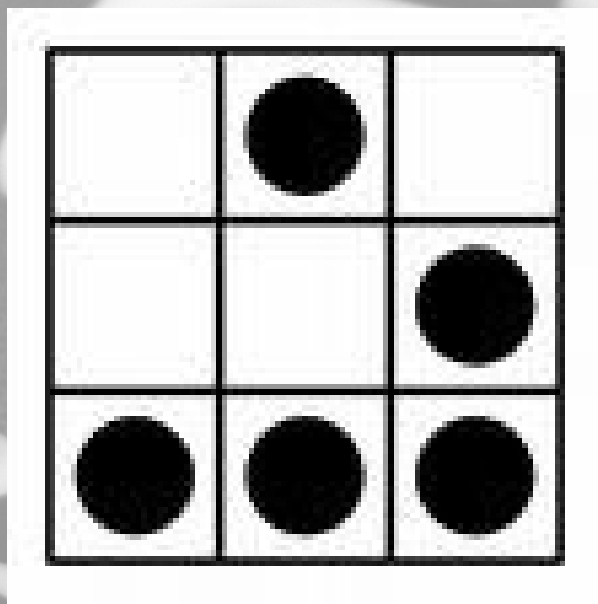

### · Liberdade para mexer no código

### Transparência

# open source

**TM** 

● Você sabe o que ocorre no seu S.O.

### Segurança

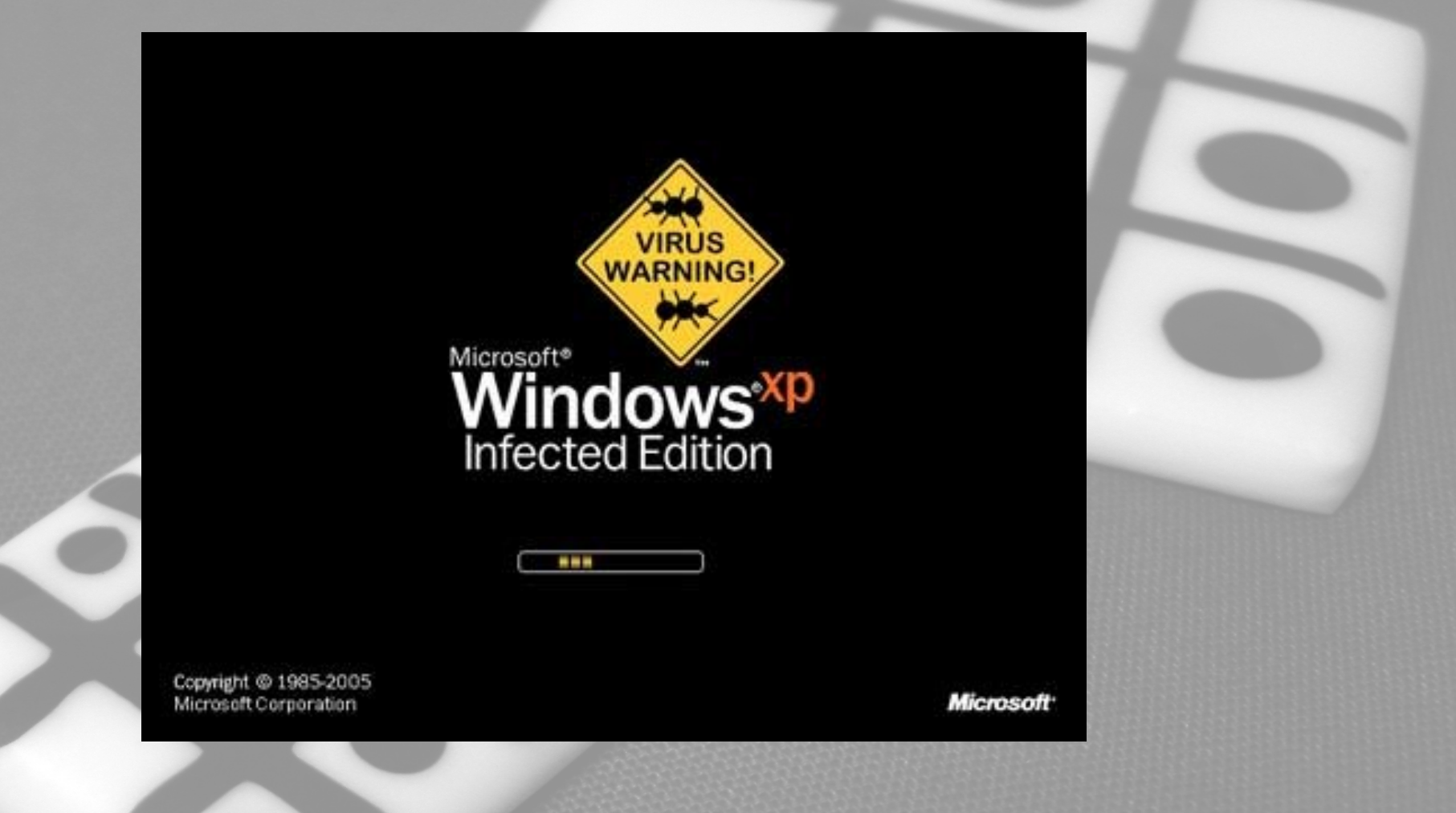

### ● Políticas de Segurança

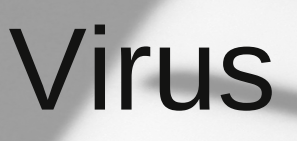

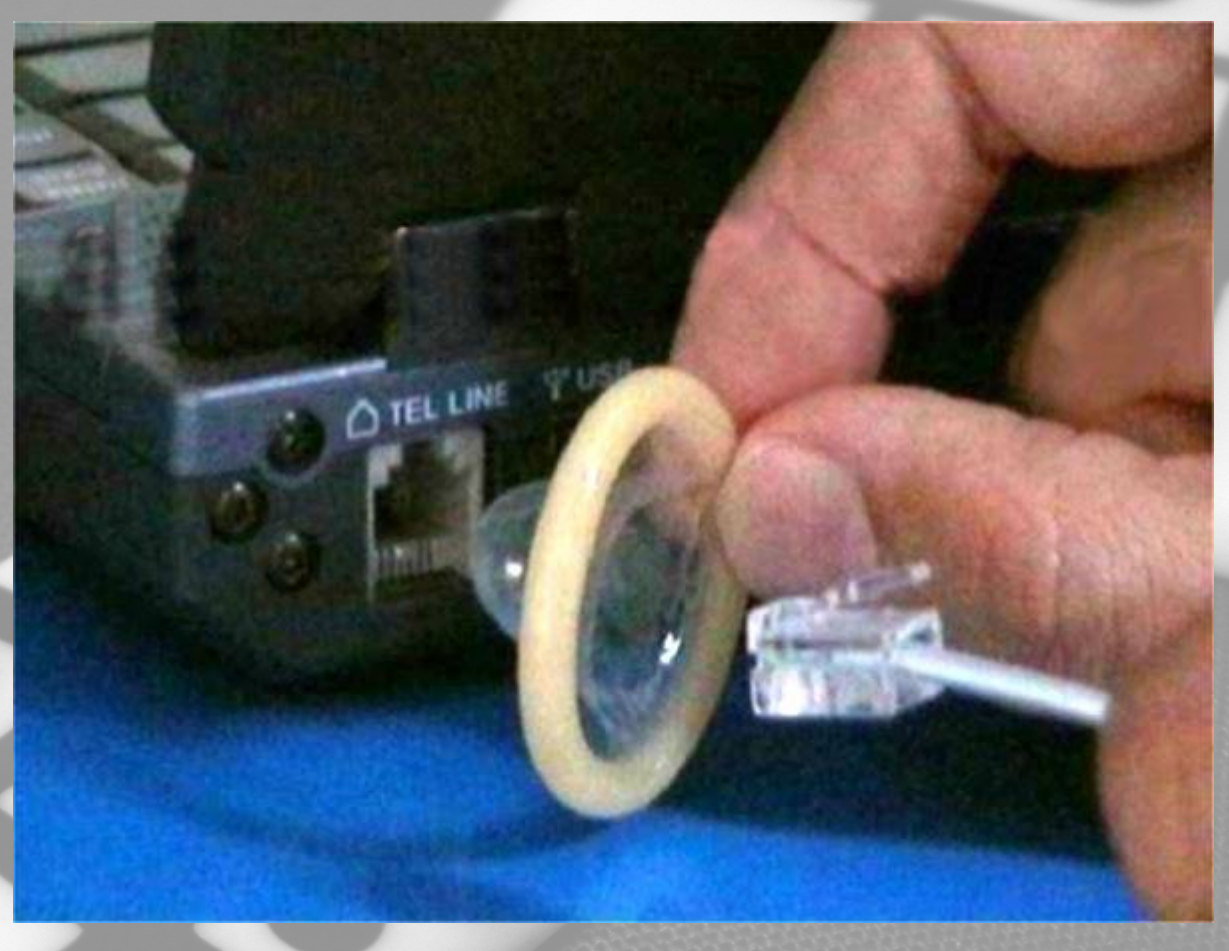

• Chances de contrair virus = quase 0%

# Projetos que usaram Linux

LIOVARDO D. CAPRIO

KATE WISSELL

NOTHING ON EARTH COULD COME BETWEEN THEM

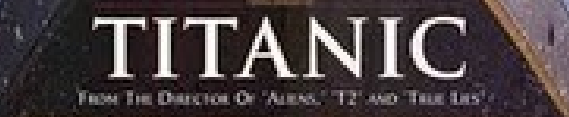

**提高 对自己的复数形式** 计特数指示器 计多数字 医单骨骨折 医骨关节

# Projetos que usaram Linux

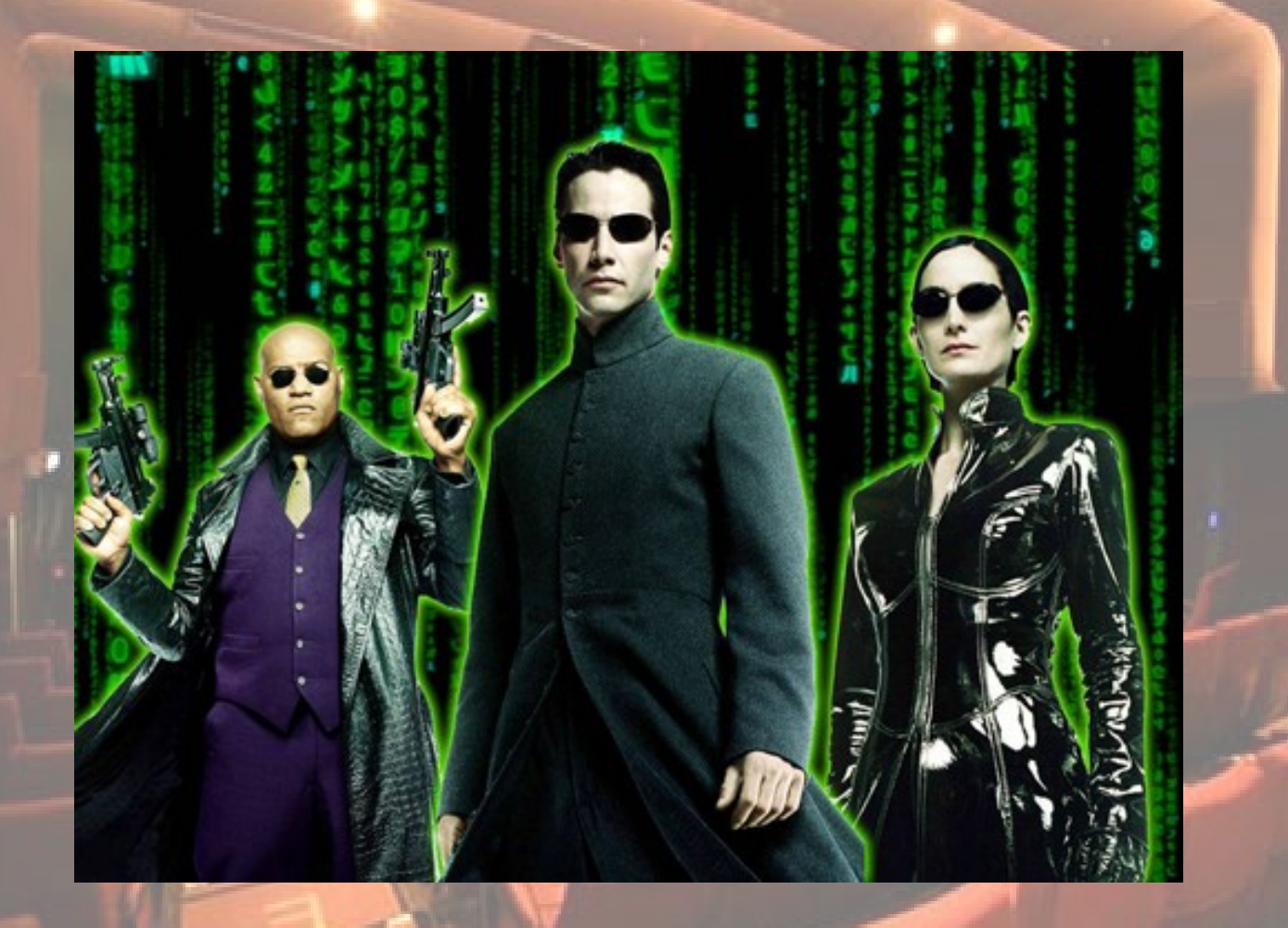

# Projetos que usaram Linux

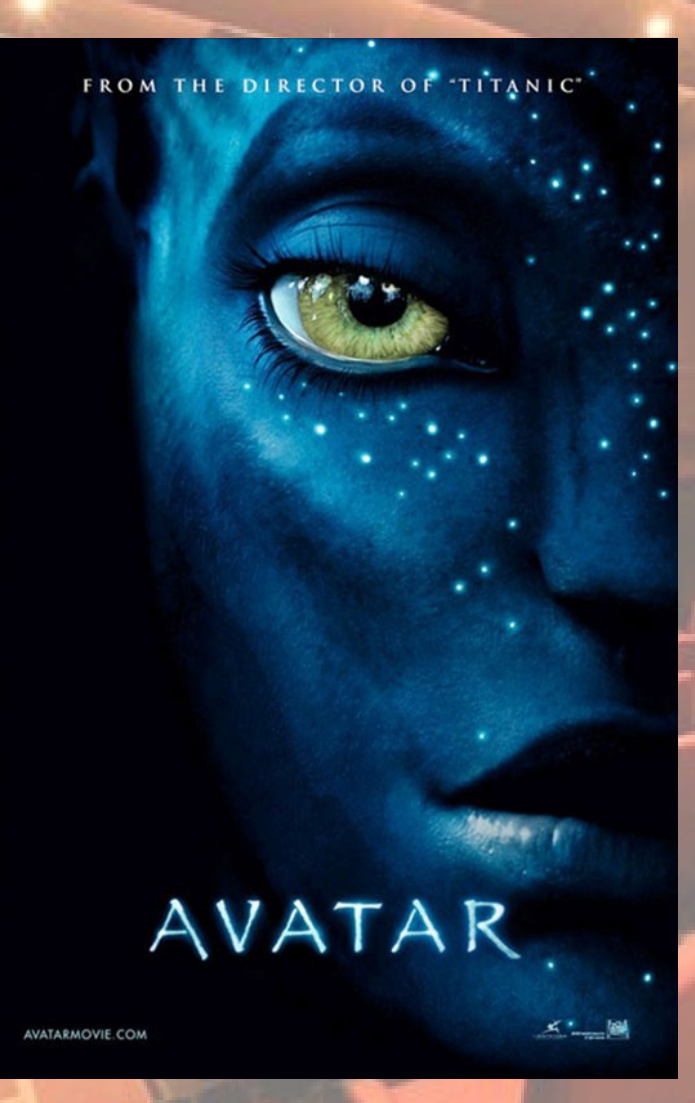

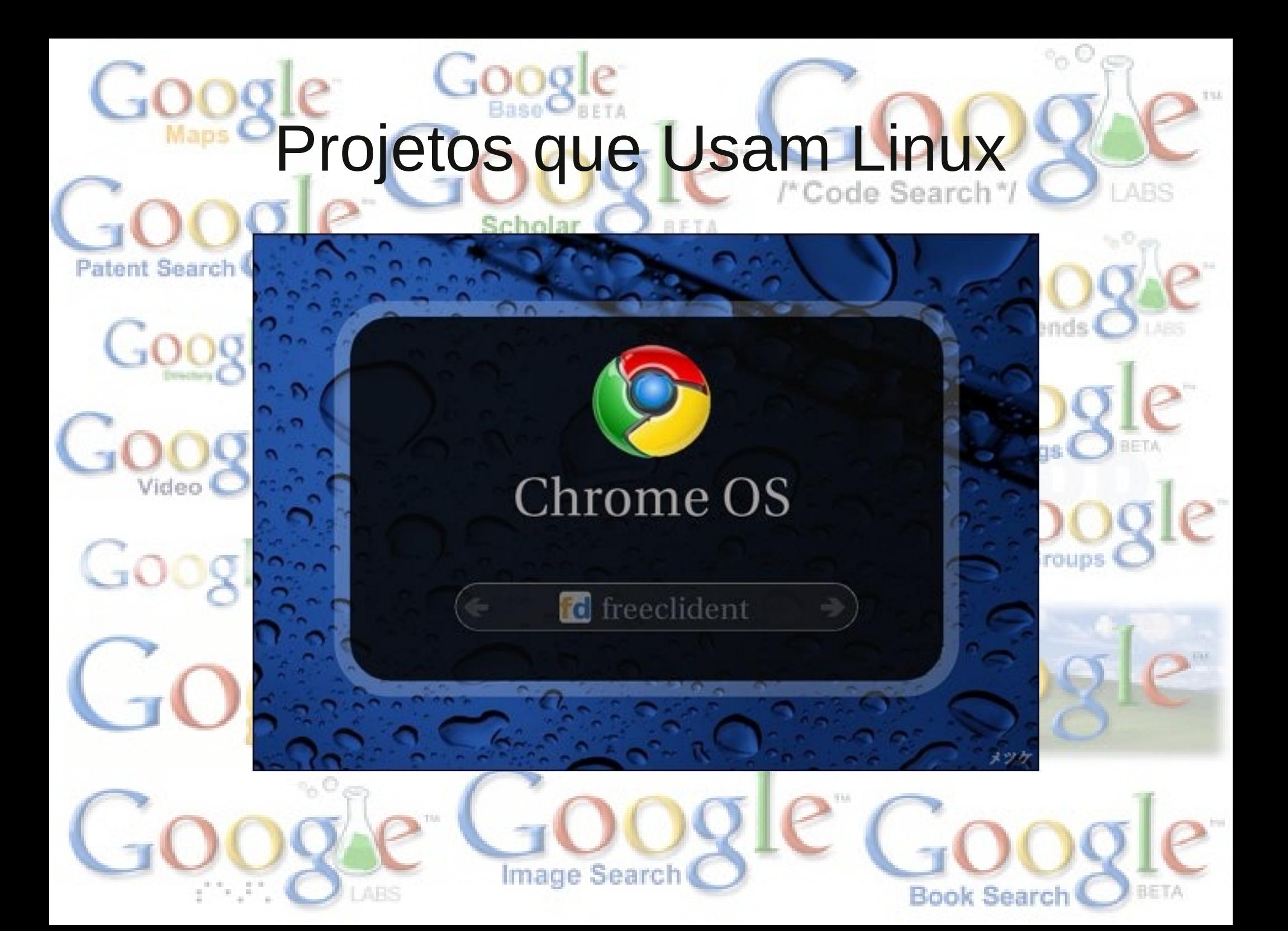

# Projetos que Usam Linux

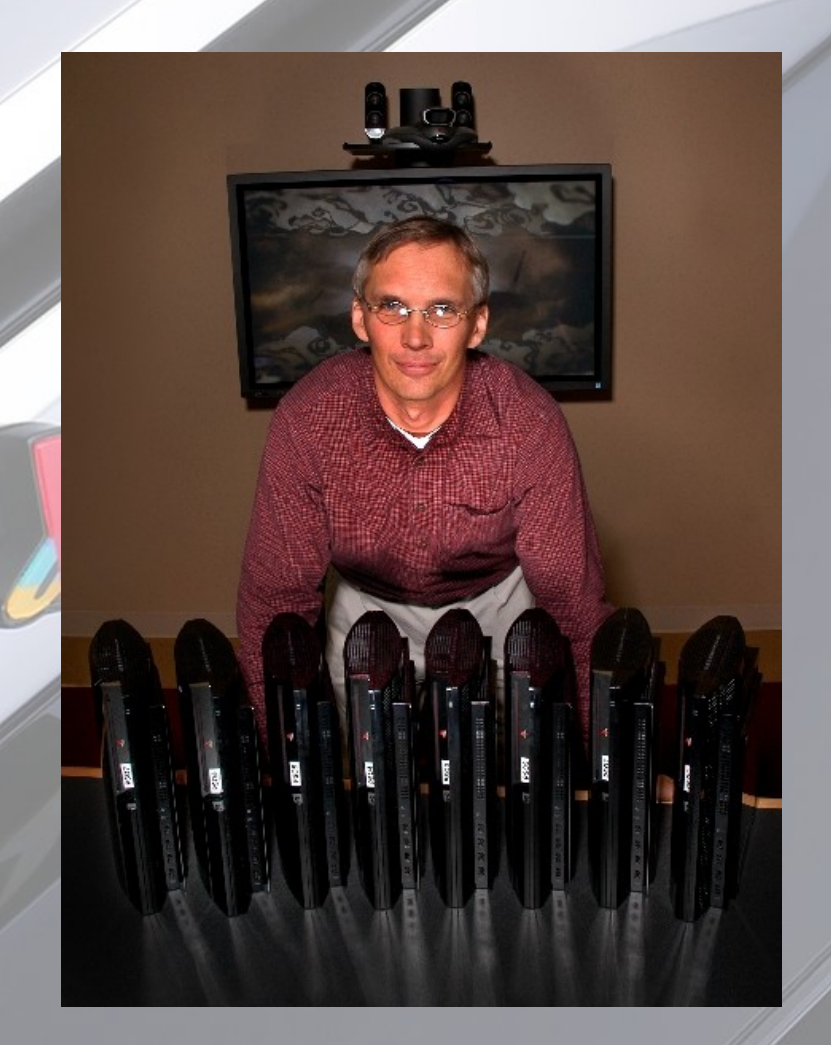

• Sony PS3 Cluster

### Instalação

- · Ubuntu will always be free of charge. including enterprise releases and security updates.
- . Ubuntu comes with full commercial support from Canonical and hundreds of companies around the w
- · Ubuntu includes the ve and accessibility infra-

**HAUT** 

This CD can be used to install Ub

To use Ubuntu as a Live CO, put this CD in the CD drive and turn on or restart your computer. To install Ubuntu, run the Live CD

**Sunships** 

want, follow the instructions carefully during installation.

To try Windows versions of some of the programs included in Ubuntu,

Joinnas

Maria Carpenter Road

put the CD in the drive while Windows is running.

intox.

Use Ubuntu

and double click on the "Install" icon. The default installation will orașe all existing software and data from your computer if this is not what you

# El vourir

dhan

Upuntu 7.10

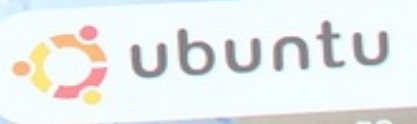

Ubuntu 7.10 for your PC

# Alguns Conceitos - Survival Kit

- Usuário normal \$
- Root : #
- 
- 
- 
- 
- 
- 
- 
- 
- 
- 
- 
- Back Space ("<--") apagar caracter à esquerda.
- Del: apagar o caracter acima do cursor.
- CTRL+A mover o cursor para o inicio da linha.
- CTRL+E mover o cursor para o fim da linha.
- CTRL+U apagar o que estiver à esquerda do cursor.
- CTRL+K apagar o que estiver à direita do cursor.
- CTRL+Y para colocar o texto que foi apagado.
- CTRL+L limpar a tela (clear).

### 1s - directory listing<br>1s - al - formatted listing with hidden files<br>13 - directory to directory to dir

### Comandos

- copy filei to friez<br>- copy dirl to dir2; create dir2 if it
- 
- File1 file2 copy inter<br>  $\frac{1}{2}$  of the sist of the sist of the sist of the sist of the sister<br>  $\frac{1}{2}$  file1 file2 rename or move file1 to file2<br>
file1 file2 rename or move file1 to file2<br>
file1 file2 is an exis
- 
- · man Mostra help do comando

help [opções] [comando]

man -a mkdir

- 
- 
- /<br>
() ps display your currently active processes<br>
() top display all running processes<br>
() kill pid kill process id pid<br>
() killall proc kill all processes named proc<br>
() use with extreme caution)<br>
() bg lists st
- 
- 
- 

- 
- 
- 
- $\odot$  Ctrl+C halts the current command<br>  $\odot$  Ctrl+Z stops the current command, resume with<br>
fg in the foreground or bg in the background<br>  $\odot$  Ctrl+D log out of current session, similar to exit<br>  $\odot$  Ctrl+W era
- 
- 
- 
- $\overline{0}$  exit log out of current session

- 
- 
- apcime snow current t<br>4 dienlay who is only
- 
- <sup>18</sup><br>Mormation about user<br>Information<br>Information
- 
- 
- 
- finger user displ<br>uname -a show ker<br>cat /proc/cpuinfo -<br>cat /proc/meminfo -<br>man command show<br>df show disk usag
- 
- 
- 
- ce usage<br>swap usage<br>swap usage<br>app will be run by default

- file.tar containing f:<br>tar yf file tar ewn
- -
- 
- 
- 
- 
- 
- ⊙ ping host ping host and output results<br>⊙ whois domain get whois information for domain<br>⊙ dig domain get DNS information for domain<br>⊙ dig –x host reverse lookup host<br>⊙ dig –x host download file
- 
- 
- $\frac{1}{2}$

- ) Install from source<br>./configure<br>make
	-
- make<br>make instal
- 
- () dpkg -1 pkg.deb install a package (Debian)<br>() rpm -Uvh pkg.rpm install a package (RPM)
- 

- chmod octal file change the permissions of file<br>to octal, which can be found separately for user,
	- group, and world by adding:
		-
		- $-4 \text{read } (r)$ <br>  $-2 \text{write } (w)$ <br>  $-1 \text{execute } (x)$ 
			-

### 1s - directory listing<br>1s -al - formatted listing with hidden files<br>ad dir - channe directory to direct

### Comandos

- dopy filei to filez<br>-- dopy dirl to dir2; create dir2 if it
- 
- rilel file2 copy theories of the dir2; create under<br>the said dir2 copy dir1 to dir2; create under<br>the file1 file2 rename or move file1 to file2<br>file2 is an existing directory, moves file1<br>nectory file2<br>nector file -
- 
- 

### · Is - Mostra arquivos de diretórios

- Is [opções] [caminho] **Adden** and instances of fine
- · Is-lha

- 
- 
- $\bigcirc$ <br>  $\bigcirc$  ps display your currently active processes<br>  $\bigcirc$  top display all running processes<br>  $\bigcirc$  kill pid kill process id pid<br>  $\bigcirc$  killall proc kill all processes named proc<br>  $\bigcirc$  killall proc kill all
- 
- 
- 

- 
- 
- $\odot$  Ctrl+C halts the current command<br>  $\odot$  Ctrl+Z stops the current command, resume with<br>
fg in the foreground or bg in the background<br>  $\odot$  Ctrl+D log out of current session, similar to exit<br>  $\odot$  Ctrl+W era
- 
- 
- 
- 
- $\overline{0}$  exit log out of current session

- 
- 
- e display who is only
- 
- ...<br>rged in as<br>nformation about user<br>information<br>information
- 
- 
- 
- finger user display<br>uname -a show kern<br>cat /proc/cpuinfo -<br>cat /proc/meminfo -<br>man command show t<br>df show disk usage
	-
- 
- 
- .ce usage<br>swap usage<br>swap usage<br>app will be run by default

- file.tar containing f:<br>tax wf file tax = ext
- -
- 
- 
- .<br>I file.gz
- 
- ⊙ ping host ping host and output results<br>⊙ whois domain get whois information for domain<br>⊙ dig domain get DNS information for domain<br>⊙ dig -x host reverse lookup host<br>⊙ wget file download file
- 
- 
- 

- .) Install from source<br>./configure<br>make
	-
- make<br>make instal
- 
- 0 dpkg -1 pkg deb install a package (Debian)<br>0 rpm -Uvh pkg.rpm install a package (RPM)
- 

- chmod octal file change the permissions of file<br>to octal, which can be found separately for user,
	- group, and world by adding:
		- $-4 \text{read } (r)$ <br>  $-2 \text{write } (w)$ <br>  $-1 \text{execute } (x)$ 
			-
			-

### 1s - directory listing<br>1s -al - formatted listing with hidden files<br>1s -al - chance directory to dir

### Comandos

- copy filei to filez<br>2 copy dirl to dir2; create dir2 if it
- rm  $\frac{1}{2}$  on  $\frac{1}{2}$  is the state of  $\frac{1}{2}$  on  $\frac{1}{2}$  is the state of  $\frac{1}{2}$  on  $\frac{1}{2}$  on  $\frac{1}{2}$  and  $\frac{1}{2}$  are  $\frac{1}{2}$  are  $\frac{1}{2}$  are  $\frac{1}{2}$  are  $\frac{1}{2}$  is  $\frac{1}{2}$  is  $\frac{1}{2}$  is  $\frac{1$ 
	-
	-

6 locate file - find all instances of file

pactern in dir<br>command | grep pattern - search for pattern in the<br>output of command

|- search for pattern in fil<br>r |- search recursivel<u>y for</u>

### · cd - Para mudar de diretório

- cd [caminho]
- cd.
- CQ ..

cd /

- 
- 
- $\bigcirc$  ps display your currently active processes<br>  $\bigcirc$  ps display all running processes<br>  $\bigcirc$  kill pid kill process id pid<br>  $\bigcirc$  kill all process id pid<br>  $\bigcirc$  killall proc kill all processes named proc<br>  $\bigcirc$
- 
- 
- 

- 
- 
- $\odot$  Ctrl+C halts the current command<br>  $\odot$  Ctrl+Z stops the current command, resume with<br>
fg in the foreground or bg in the background<br>  $\odot$  Ctrl+D log out of current session, similar to exit<br>  $\odot$  Ctrl+W era
- 
- 
- 
- 
- $\overline{0}$  exit log out of current session

- 
- 
- $w =$  dienlay who is arline
- 
- ...<br>gged in as<br>n'formation about user<br>information<br>information
- 
- 
- cpu information<br>memory information<br>the manual for command
- finger user displa<br>
uname -a show kerr<br>
cat /proc/cpuinfo -<br>
cat /proc/meminfo -<br>
man command show t<br>
df show disk usage
- 
- 
- 
- ace usage<br>L swap usage<br>sible locations of app<br>L app will be run by default

- file.tar containing f:<br>tar yf file tar ewn
- -
- tar xf file.tar e<br>tar czf file.tar.gz<br>Gzip compression<br>tar xzf file.tar.bz<br>tar cjf file.tar.bz<br>compression
- ression<br>rile compr<br>rile compr<br>cz
- 
- 
- 
- ⊙ ping host ping host and output results<br>⊙ whois domain get whois information for domain<br>⊙ dig domain get DNS information for domain<br>⊙ dig –x host reverse lookup host<br>⊙ wget file download file
- 
- 
- contin

- ⊙ Install from source<br>∴/configure<br>make
	-
- make<br>make install
- 
- ⊙ dpkg -i pkg.deb install a package (Debian)<br>⊙ rpm -Uvh pkg.rpm install a package (RPM)
- 

- chmod octal file change the permissions of file<br>to octal, which can be found separately for user,
	- group, and world by adding:
		-
		- $\bullet$  4 read (r)<br> $\bullet$  2 write (w)<br> $\bullet$  1 execute (x)
			-

1s - directory listing<br>1s -al - formatted listing with hidden files<br>cd dir - change directory to dir

### Comandos

- 
- 
- 
- 
- 
- 
- 

# • PWO – Mostra o nome e caminho do diretório ⊙ gzip ⊷d file.gz<br>- file<br>- file

atual.

pwd

- ettern dir search recursively for
- 
- grep -r pattern dir search recursively for<br>command | grep pattern search for pattern in the<br>command | grep pattern search for pattern in the
- 
- 

date - show the current date and time<br>cal - show this month's calendar<br>wetime - show current untime

---<br>Diged in as<br>Information about user<br>Information<br>I information

a<br>space usage<br>and swap usage<br>possible locations of app<br>ich app will be run by default

w - display who is out

finger user - displa<br>uname -a - show kern<br>cat /proc/cpuinfo -<br>cat /proc/meminfo -<br>man command - show t<br>df - show disk usage

- $\bigcirc$  ping host ping host and output results<br>  $\bigcirc$  whois domain get whois information for domain<br>  $\bigcirc$  dig domain get DNS information for domain<br>  $\bigcirc$  dig -x host reverse lookup host<br>  $\bigcirc$  wget file download
- 
- 
- contin

### ) INSTALLATION

- .) Install from source<br>./configure<br>make
	-
- make<br>make instal
- 
- ⊙ dpkg -i pkg.deb install a package (Debian)<br>⊙ rpm -Uvh pkg.rpm install a package (RPM)
- 

- chmod octal file change the permissions of file<br>to octal, which can be found separately for user,
	- group, and world by adding:
	- $\bullet$  4 read (r)<br> $\bullet$  2 write (w)<br> $\bullet$  1 execute (x)
		-
		-

- 
- 
- 
- 
- 
- 
- 
- $\overline{0}$  exit log out of current session

commands

- 
- $\bigcirc$  ps display your currently active processes<br>  $\bigcirc$  ps display all running processes<br>  $\bigcirc$  kill pid kill process id pid<br>  $\bigcirc$  kill all process id pid<br>  $\bigcirc$  killall proc kill all processes named proc<br>  $\bigcirc$
- 
- 
- 

- 
- -

 $\odot$  Ctrl+C - halts the current command<br>  $\odot$  Ctrl+Z - stops the current command, resume with<br>
fg in the foreground or bg in the background<br>  $\odot$  Ctrl+D - log out of current session, similar to exit<br>  $\odot$  Ctrl+W - era

### - directory listing<br>-al - formatted listing with hidden filer<br>dir - change directory to dir

### Comandos

- 
- nit exist<br>ile1 file2 rename or move file1 to file<br>ile2 is an existing directory, moves file<br>ctory file2
- 
- 
- 
- 
- 
- 
- 
- 
- ed in as<br>ormation about user<br>formation
- rormation<br>nformation
- 
- information
- 
- 
- 
- <sup>Le usaye</sup><br>swap usage<br>ible locations of app<br>app will be run by default
- 
- 
- 

### · mkdir - Cria um diretório no sistema.

- 
- mkdir [opções] [caminho]
- mkdir -verbose /home/cbcc/minhaPasta

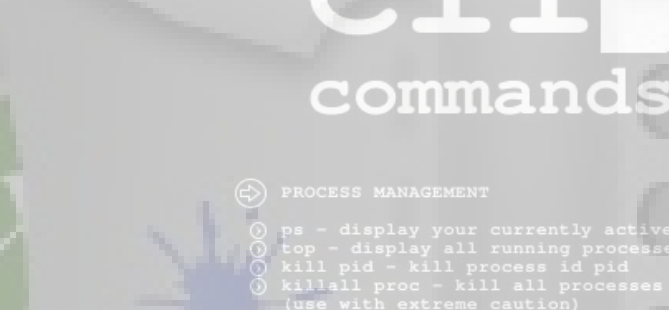

- 
- 
- 
- 
- bg lists stopped or backgroun<br>stopped job in the background<br>of dimension is the most recent job<br>of g n brings job n to the fore
- 
- 

- 
- 
- Ctrl+C halts the current command<br>
① Ctrl+Z stops the current command, resume with<br>
fg in the foreground or bg in the background<br>
Ctrl+D log out of current session, similar to exit<br>
① Ctrl+W erases one word in th
- 
- 
- 
- 
- $\overline{0}$  exit log out of current session

- ) Install from source<br>./configure<br>make
- 
- 
- 
- 

- hmod octal file change the permissions of file<br>o octal, which can be found separately for user,
	- group, and world by adding:
		-
		-
		-

- 
- 
- 
- -
	-
- 
- 
- 
- 
- 
- 
- make instal
- 
- 
- $\odot$  dpkg -1 pkg.deb install a package (Debian)<br> $\odot$  rpm -Uvh pkg.rpm install a package (RPM)
	-
- -
	-
	-
	-
	-
- -
	-

### ls - directory listing<br>ls -al - formatted listing with hidden files<br>ad dir - change directory to dir

### Comandos

- copy files to files .<br>- copy dirl to dir2; create dir2 if it

- rile1 file2 copy theory<br>
r dir1 dir2 copy dir1 to dir2; create drient<br>
esn't exist<br>
file1 file2 rename or move file1 to file2<br>
file1 file2 rename or move file1 to file2<br>
rectory file2<br>
rectory file2<br>
n file link
- 
- 

### · rmdir - Remove um diretório do sistema

rmdir [caminho/diretorio] **Secrets** for pattern in the

- 
- 
- reams show current t
- 
- <sup>18</sup><br>Mormation about user<br>Information<br>Information
- 
- 
- 
- 
- 
- 
- 
- ce usage<br>swap usage<br>swap usage<br>app will be run by default

- () tar of file.tar file
- -
	-
- -----.gz<br>gzip <del>-d</del> file.gz<br>file
- 
- ⊙ ping host ping host and output results<br>⊙ whois domain get whois information for domain<br>⊙ dig domain get DNS information for domain<br>⊙ dig -x host reverse lookup host<br>⊙ wget file download file
- 
- 
- $n$ tin

- ) Install from source<br>./configure<br>make
	-
	- make<br>make instal
	-
- 0 dpkg -1 pkg deb install a package (Debian)<br>0 rpm -Uvh pkg.rpm install a package (RPM)
- 

- hmod octal file change the permissions of file<br>to octal, which can be found separately for user,
	- group, and world by adding:
		-
	- $\bullet$  4 read (r)<br> $\bullet$  2 write (w)<br> $\bullet$  1 execute (x)
		-

- 
- 
- $\odot$  Ctrl+C halts the current command<br>  $\odot$  Ctrl+Z stops the current command, resume with<br>
fg in the foreground or bg in the background<br>  $\odot$  Ctrl+D log out of current session, similar to exit<br>  $\odot$  Ctrl+W era
- 
- 
- 
- 
- $\overline{0}$  exit log out of current session
- 
- -
	-
- /<br>
() ps display your currently active processes<br>
() top display all running processes<br>
() kill pid kill process id pid<br>
() killall proc kill all processes named proc<br>
() use with extreme caution)<br>
() bg lists st

- 
- 
- 
- 
- 
- 
- 
- 
- 

- 
- 
- 

### - directory listing<br>-al - formatted listing with hidden files<br>dir - change directory to dir

### Comandos

- rilei to file.<br>y dirl to dir2; create dir2 if it
- sn t exist<br>File1 file2 rename or move file1 to file<br>File2 is an existing directory, moves file<br>\*Ctory file2
- 
- 
- 
- 
- 
- 
- 
- 
- 
- 
- 
- 
- nformation<br>information
- 
- -
- 
- 
- ce <del>usage</del><br>swap usage<br>ible locations of app<br><mark>app</mark> will be run by default

- () tar of file.tar file
- 
- 

### · cat - Mostra o conteúdo de um arquivo binário

ou texto.

- search recursively for
- 
- attern in dir<br>ommand | grep pattern search for pattern in the<br>Wiput of command
- acput of communa<br>ocate file find all instances of file

### cat [opções] [caminho/diretorio]

· cat -n /etc/resolv.conf

- 
- 
- 
- 
- bg lists stopped or backgroun<br>stopped job in the background<br>of brings the most recent job<br>of g n brings job n to the fore
- 

- 
- 
- 
- $\bigcirc$  O Ctrl+C halts the current command<br>  $\bigcirc$  Ctrl+Z stops the current command, resume with<br>
fg in the foreground or bg in the background<br>  $\bigcirc$  Ctrl+D log out of current session, similar to exit<br>  $\bigcirc$  Ctrl+W e
- 
- 
- 
- $\overline{0}$  exit log out of current session
- 
- ping host ping host and output results<br>whois domain get whois information for domain<br>dig domain get DNS information for domain<br>dig -x host reverse lookup host
- 
- 
- 

- -
	- make instal
- 
- 

- hmod octal file change the permissions of file<br>o octal, which can be found separately for user,
	-
	-

- 
- 
- 
- 
- 
- 
- 
- 
- 0 dpkg -1 pkg.deb install a package (Debian)<br>0 rpm -Uvh pkg.rpm install a package (RPM)
- 
- 
- 
- 
- ) Install from source<br>./configure<br>make
- 
- 
- 
- 
- 
- 
- group, and world by adding:
	-

### ls - directory listing<br>Ls -al - formatted listing with hidden file:<br>ad dir - change directory to dir

### Comandos

y filef to files<br>py dirl to dir2; create dir2 if it

# 

rm [opções] [caminho/diretorio]

• rm -rfv /home/cbcc/minhaPasta

- 
- 
- 
- →<br>
⊙ ps display your currently active processes<br>
⊙ top display all running processes<br>
⊙ kill pid kill process id pid<br>
⊙ killall proc kill all processes named proc<br>
(use with extreme caution)<br>
⊙ bg lists stopped
- 
- 

- 
- 
- 
- Ctrl+C halts the current command<br>
① Ctrl+Z stops the current command, resume with<br>
fg in the foreground or bg in the background<br>
Ctrl+D log out of current session, similar to exit<br>
① Ctrl+W erases one word in th
	-
- 
- 
- $\overline{0}$  exit log out of current session

- 
- 
- 
- 
- ...<br>red in as<br>nformation about user<br>information<br>information
- 
- 
- 
- 
- 
- 
- 
- s<br>ce usage<br>swap usage<br>ible locations of app<br>app will be run by default

- 
- file.tar containing f:<br>tar yf file tar ext:
	-
- 
- ession<br>jf file.tar.<br>file compr
- file.gz
- 
- ping host ping host and output results<br>whois domain get whois information for domain<br>dig domain get DNS information for domain<br>dig -x host reverse lookup host
- 
- uig -x nost i<br>waat file dou
- 

- ) Install from source<br>./configure<br>make
	-
	- make<br>make instal
	-
- () dpkg -1 pkg.deb install a package (Debian)<br>() rpm -Uvh pkg.rpm install a package (RPM)
- 

- thmod octal file change the permissions of file<br>to octal, which can be found separately for user,
	- group, and world by adding:
	- $-4 \text{read } (r)$ <br> $-2 \text{write } (w)$ <br> $-1 \text{execute } (x)$ 
		-
		-

### 1s - directory listing<br>1s -al - formatted listing with hidden files<br>ad dir - channe directory to direct

### Comandos

y filei to filez<br>py dirl to dir2; create dir2 if it

Figure 1.1  $\frac{d}{dr}$  and  $\frac{d}{dr}$  and  $\frac{dr}{dr}$  and  $\frac{dr}{dr}$  areas of the similar in the filed is a next string directory, moves filed in rectory file 2 and existing directory, moves filed rectory file 2 as a rest or up

### • cp - Copia arquivos.

cp [opções] [origem] [destino]

• cp-iRv ./origem ./destino

- 
- 
- 
- →<br>
⊙ ps display your currently active processes<br>
⊙ top display all running processes<br>
⊙ kill pid kill process id pid<br>
⊙ killall proc kill all processes named proc<br>
(use with extreme caution)<br>
⊙ bg lists stopped
- 
- 

- 
- 
- 
- $\odot$  Ctrl+C halts the current command<br>  $\odot$  Ctrl+Z stops the current command, resume with<br>
fg in the foreground or bg in the background<br>  $\odot$  Ctrl+D log out of current session, similar to exit<br>  $\odot$  Ctrl+W era
- 
- 
- 
- -

- 
- 
- e display who is only
- 
- ...<br>nged in as<br>nformation about user<br>information<br>information
- 
- 
- 
- command snow<br>- show disk ws:
	-
- 
- 
- .ce usage<br>swap usage<br>swap usage<br>app will be run by default

- file.tar containing f:<br>car wf file tar = ewb
- -
- 
- ijf file.tar.<br>File compr
- f<br>file.gz
- 
- ⊙ ping host ping host and output results<br>⊙ whois domain get whois information for domain<br>⊙ dig domain get DNS information for domain<br>⊙ dig -x host reverse lookup host<br>⊙ wget file download file
- 
- 
- 

- ) Install from source<br>./configure<br>make
	-
	- make instal
- 
- () dpkg -1 pkg.deb install a package (Debian)<br>() rpm -Uwh pkg.rpm install a package (RPM)
- 

- chmod octal file change the permissions of file<br>to octal, which can be found separately for user,
	- group, and world by adding:
		-
		-
		-

### ls - directory listing<br>Ls -al - formatted listing with hidden file:<br>ad dir - change directory to dir

### Comandos

- rifiei to files<br>y dirl to dir2; create dir2 if it
- 
- ean't exist<br>ean't exist<br>filel file2 rename or move filel to file<br>file2 is an existing directory, moves file<br>rectory file2<br>- s file link create symbolic link link t<br>to file places standard input into file<br>re file pl
- 
- 

### · mv - Move ou renomeia arquivos e diretórios.

### mv [opções] [origem] [destino]

• m-iRv ./arq01.txt ./destino/

- 
- 
- 
- %) ps display your currently active processes<br>
() top display all running processes<br>
() kill pid kill process id pid<br>
() kill pid kill process id pid<br>
() bg lists stopped or background jobs; resume a<br>
(see with e
- 
- 
- 

- 
- 
- 
- Ctrl+C halts the current command<br>
① Ctrl+Z stops the current command, resume with<br>
fg in the foreground or bg in the background<br>
Ctrl+D log out of current session, similar to exit<br>
① Ctrl+W erases one word in th
	-
- 
- 
- $\overline{0}$  exit log out of current session

- 
- 
- 
- 
- yged in as<br>nformation about user<br>information<br>information
- 
- 
- information
- 
- 
- 
- 
- ice usage<br>swap usage<br>sible locations of app<br>app will be run by default

- () tar of file.tar file
- 
- 
- 
- 
- 
- ping host ping host and output results<br>○ whois domain get whois information for domain<br>○ dig domain get DNS information for domain<br>○ dig -x host reverse lookup host
- 
- aig "x nost " i<br>waat file dow
- $int_{1}$

- ) Install from source<br>./configure<br>make
	-
- make instal
- 
- ⊙ dpkg -i pkg.deb install a package (Debian)<br>⊙ rpm -Uwh pkg.rpm install a package (RPM)
- 

- hmod octal file change the permissions of file<br>to octal, which can be found separately for user,
	- group, and world by adding:
	- $\begin{array}{c} \bullet & 4 \text{ read } (r) \\ \bullet & 2 \text{write } (w) \\ \bullet & 1 \text{execute } (x) \end{array}$ 
		-
		-

### n t exist<br>ilel file2 - rename or move file1 to file<br>ile2 is an existing directory, moves file<br>ctory file2 1 tar of file.tar file · chmod - Modifica permissões de acesso a arquivos e diretórios

- directory listing<br>-1 - formatted listing with hidden file

Comandos

### chmod [opções] [permissões][diretório/arquivo]

· [opções] - Rv

### commands • [permissões] ugoa+-=rwx

ps - display your currently active<br>top - display all running processes<br>kill pid - kill process id pid<br>killall proc - kill all processes name<br>(use with extreme caution) (use with extreme caution)<br>) bg - lists stopped or backgroun<br>
stopped job in the background<br>
) fg - brings the most recent job<br>
) fg n - brings job n to the fore

- 
- 
- 
- 
- 
- 
- 
- 

- 
- 
- 
- 
- 

- hmod octal file change the permissions of fil<br>o octal, which can be tound separately for user
	- group, and world by adding:
		-
		-
		-

- 
- 
- 
- 
- ed in as<br>prmation about user<br>formation
- 
- cormación<br>Mormation
	-
- 
- 
- 
- -
	-
	-
- 

- - Install from source<br>./configure<br>make
		-
		-
		-
	- make instal
	-
	-

## · chgrp - Muda o grupo de um arquivo/diretório. chgrp [opções] [grupo] [arquivo/diretório]

- directory listing<br>-al - formatted listing with hidden file<br>dir - change directory to dir

n t exist<br>ilel file2 - rename or move file1 to file<br>ile2 is an existing directory, moves file<br>ctory file2

Comandos

- · [opções] -Rv
- · [grupo] grupos presentes no /etc/group

- 
- 
- 
- 
- bg lists stopped or backgrout<br>stopped job in the background<br>fg brings the most recent jo<br>fg n brings job n to the for
- 
- 

- 
- 
- 
- 
- 
- 
- 
- $\overline{0}$  exit log out of current session
	-

- 
- 
- 

### $\begin{array}{ccc} \textcircled{)} & \text{dpkg} & -\text{i pkg}. \text{deb} & -\text{ install} \\ \textcircled{)} & \text{rpm} & -\text{Uvk} & \text{pkg}.\text{rpm} & -\text{ install} \end{array}$

- 
- 

- change the permissions of<br>be found separately for u nmod octai file<br>o octal, which can
	- group, and world by adding:
		-
		-
		-

cormación<br>Mormation

- 
- 
- 
- 
- 
- 
- 
- 
- 
- 
- 
- 
- 
- 
- 
- 
- 
- 
- 
- 
- 
- 
- 
- 
- 
- 
- 
- 
- 
- 
- 
- 
- 
- 
- 
- 
- 
- 
- 
- 

## · Chown - Muda dono de um arquivo/diretório. chown [opções] [dono.grupo] [diretório/arquivo]

- rename or move filel to file<br>existing directory, moves file<br>2

- directory listing<br>- al - formatted listing with hidden file

Comandos

- · [opções] Rv
- · [grupo] usuários presentes no /etc/passwd

- 
- 
- 
- 
- 
- 

- 
- 
- 
- 
- 
- 
- 
- 

- 
- change the permissions of<br>be found separately for u nmod becar free<br>b octal, which car
	- group, and world by adding:
		-
		-
		-

- 
- 
- 
- 
- 
- 
- 
- 
- 
- 
- 
- 
- 
- 
- 
- 
- 
- 
- () tar of file.tar file
- - -
		-
		-
		-
	-
	- -
	- - -
			-
		-
		-
		-
		- -
		-
		-
		-

### sn t exist<br>file1 file2 - rename or move file1 to file<br>file2 is an existing directory, moves file<br>ectory file2 () tar of file.tar file · top - Mostra os programas em execução ativos, parados, tempo usado na CPU, detalhes sobre o uso da memória RAM, Swap, disponibilidade para execução de programas no sistema, etc.

- directory listing<br>-al - formatted listing with hidden file<br>4: - change directory to dir

y filef to filez<br>py dirl to dir2; create dir2 if it

Comandos

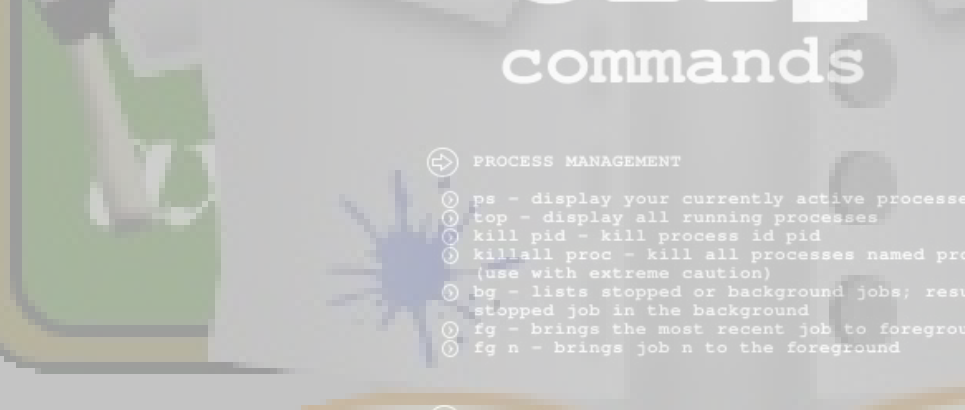

- 
- 
- 
- 
- 
- 
- 
- 
- 

### ) Install from source<br>./configure<br>make

- 
- make instal
- ⊙ dpkg -1 pkg.deb install a package (Debian)<br>⊙ rpm -Uvh pkg.rpm install a package (RPM)
- 

- .<br>chmod octal file change the permissions of<br>to octal, which can be found separately for u
	- group, and world by adding:
		- $\begin{pmatrix} 4 & \text{ read } (r) \\ 2 & \text{ write } (w) \\ 1 & \text{ execute } (x) \end{pmatrix}$
		-
		-

- 
- 
- 
- 
- 
- 
- 
- 
- 
- 
- 
- 
- 
- swap usage<br>ible locati<br>app will be
- 
- 

1s - directory listing<br>1s -al - formatted listing with hidden files<br>ed dir - change directory to dir

### Comandos

- rep filel file2 copy filel to files and the copy of the director of the solution of the solution of the solution of the solution of the solution of the solution of the solution of the solution of the solution of the line - copy filei to filez<br>.- copy dirl to dir2; create dir2 if it
- 
- 
- 
- 
- 
- 
- 
- 
- 
- 
- 
- upcime snow current u<br>w dienlay who is orli
- 
- ...<br>Tged in as<br>nformation about user<br>information<br>information
- 
- 
- 
- finger user displa<br>
uname -a show kerr<br>
cat /proc/cpuinfo -<br>
cat /proc/meminfo -<br>
man command show t<br>
df show disk usage
- 
- 
- 
- s<br>space usage<br>and swap usage<br>possible locations of app<br>ich app will be run by default

- () tar of file.tar files
- ile.tar containing fi<br>ar xf file.tar extr<br>ar czf file tar cz ti ot<br>ct the files from file.tar

### • Date - Permite ver/modificar a Data e Hora do

Sistema.

- grep pactern files search for pattern in files<br>grep -r pattern dir search recursively for<br>pattern in dir<br>command | grep pattern search for pattern in the<br>output of command
- 
- 
- 
- ⊙ ping host ping host and output results<br>⊙ whois domain get whois information for domain<br>⊙ dig domain get DNS information for domain<br>⊙ dig -x host reverse lookup host<br>⊙ wget file download file
- 
- 
- contin

.) Install from source<br>./configure<br>make

⊙ <sup>ille.gz</sup>∎<br>⊙ gzip <del>-d</del> file.gz - deco<br>file

- 
- make<br>make install
- 
- () dpkg -i pkg.deb install a package (Debian)<br>() rpm -Uyh pkg.rpm install a package (RPM)
- 

- chmod octal file change the permissions of file<br>to octal, which can be found separately for user,
	- group, and world by adding:
	- $\bullet$  4 read (r)<br> $\bullet$  2 write (w)<br> $\bullet$  1 execute (x)
		-
		-

- 
- $\odot$  Ctrl+C halts the current command<br>  $\odot$  Ctrl+Z stops the current command, resume with<br>
fg in the foreground or bg in the background<br>  $\odot$  Ctrl+D log out of current session, similar to exit<br>  $\odot$  Ctrl+W era
- 
- 
- 
- 
- $\overline{0}$  exit log out of current session
- 
- -
- $\bigcirc$  ps display your currently active processes<br>  $\bigcirc$  ps display all running processes<br>  $\bigcirc$  kill pid kill process id pid<br>  $\bigcirc$  kill all process id pid<br>  $\bigcirc$  killall proc kill all processes named proc<br>  $\bigcirc$

### copy filei to filez<br>- copy dirl to dir2; create dir2 if it ace usage<br>L swap usage<br>sible locations of app<br>mapp will be run by default ep = dramate = copy diri to diff, dramate and<br>my filed file2 - rename or move file1 to file3<br>if file2 is an existing directory, moves file1<br>directory file2<br>dramate in = stile link - create symbolic link link to<br>touch file  $\overline{()}$  tar of file.tar file · df - Mostra o espaço livre/ocupado de cada partição. pattern in dir<br>command | grep pattern - search for pattern in the ) gzip -d'file.gz<br>file

1s - directory listing<br>1s -al - formatted listing with hidden files<br>2d dir - channo directory to dir

Comandos

- df [opções]
- $\cdot$  df -h

- 
- 
- $\bigcirc$ <br>  $\bigcirc$  ps display your currently active processes<br>  $\bigcirc$  top display all running processes<br>  $\bigcirc$  kill pid kill process id pid<br>  $\bigcirc$  killall proc kill all processes named proc<br>  $\bigcirc$  killall proc kill all
- 
- 
- 

- 
- 
- 
- $\odot$  Ctrl+C halts the current command<br>  $\odot$  Ctrl+Z stops the current command, resume with<br>
fg in the foreground or bg in the background<br>  $\odot$  Ctrl+D log out of current session, similar to exit<br>  $\odot$  Ctrl+W era
- 
- 
- 
- $\overline{0}$  exit log out of current session

- 
- -
- contin

- ) Install from source<br>./configure<br>make
	-
- make<br>make instal
- 
- () dpkg -1 pkg.deb install a package (Debian)<br>() rpm -Uvh pkg.rpm install a package (RPM)
- 

- chmod octal file change the permissions of file<br>to octal, which can be found separately for user,
	- group, and world by adding:
		-
		-
		- $\bullet$  4 read (r)<br>  $\bullet$  2 write (w)<br>  $\bullet$  1 execute (x)

- 
- 
- 
- w display who is orlin
- 
- ...<br>Iged in as<br>nformation about user<br>information<br>information
- finger user display<br>uname -a show kern<br>cat /proc/cpuinfo -<br>cat /proc/meminfo -<br>man command show t<br>df show disk usage
- 
- 
- 
- 
- 
- 
- 
- 
- 
- - ⊙ ping host ping host and output results<br>⊙ whois domain get whois information for domain<br>⊙ dig domain get DNS information for domain<br>⊙ dig –x host reverse lookup host<br>⊙ wget file download file

### ls – directory listing<br>ls –al – formatted listing with hidden files<br>ad dir – chance directory to dir Comandos ...<br>nged in as<br>nformation about user<br>information<br>information ce usage<br>swap usage<br>swap usage<br>app will be run by default y filei to file.<br>py dirl to dir2; create dir2 if it - carr and the same of the same of the same of the same of the same of the same of the same of the same of the<br>- capacity file 2 is an existing directory, moves file<br>- capacity file 2 is an existing directory, moves file<br>-() tar of file.tar file

### · In - Cria links para arquivos e diretórios no sistema. pattern in dir<br>command | grep pattern = search for pattern in the<br>butput of command

### In [opções] [origem] [link]

- 
- 
- /<br>
() ps display your currently active processes<br>
() top display all running processes<br>
() kill pid kill process id pid<br>
() killall proc kill all processes named proc<br>
() use with extreme caution)<br>
() bg lists st
- 
- 
- 

- 
- 
- 
- $\odot$  Ctrl+C halts the current command<br>  $\odot$  Ctrl+Z stops the current command, resume with<br>
fg in the foreground or bg in the background<br>  $\odot$  Ctrl+D log out of current session, similar to exit<br>  $\odot$  Ctrl+W era
- 
- 
- 
- $\overline{0}$  exit log out of current session

- 
- 
- 
- 
- 
- 
- 
- 
- -
- 
- 
- ⊙ ping host ping host and output results<br>○ whois domain get whois information for domain<br>○ dig domain get DNS information for domain<br>○ dig -x host reverse lookup host
- 
- aig -x host r<br>Mart file dow
- $\overline{\text{ontin}}$

- ) Install from source<br>./configure<br>make
	-
- make instal
- 
- () dpkg -1 pkg.deb install a package (Debian)<br>() rpm -Uwh pkg.rpm install a package (RPM)
- 

- hmod octal file change the permissions of file<br>to octal, which can be found separately for user,
	- group, and world by adding:
	- $\begin{array}{c} \bullet & 4 \text{ read } (r) \\ \bullet & 2 \text{write } (w) \\ \bullet & 1 \text{execute } (x) \end{array}$ 
		-
		-

### ls - directory listing<br>ls -al - formatted listing with hidden file:<br>ad dir - chance directory to dir Comandos ...<br>red in as<br>nformation about user<br>information<br>information copy file to file<br>- copy dirl to dir2; qreate dir2 if it -x dirl dirl - dopy dirl to dirl; create dirl<br>son't exist<br>filed file - rename or move filel to file?<br>filed is an existing directory, moves file<br>rectory file?<br>- file - dirl - create symbolic link link to<br>check file - create ce usage<br>swap usage<br>ible locations of app<br><mark>app</mark> will be run by default () tar of file.tar file · du - Mostra o espaço ocupado por arquivos e sub-diretórios do diretório atual. du [opções] ⊙ ping host – ping host and output results<br>○ whois domain – get whois information for domain<br>○ dig domain – get DNS information for domain<br>○ dig -x host – reverse lookup host dig -x host - r<br>waet file - dow · du -hs  $\frac{1}{2}$ commands ) Install from source<br>./configure<br>make make instal () dpkg -1 pkg.deb - install a package (Debian)<br>() rpm -Uwh pkg.rpm - install a package (RPM) (a) ps - display your currently active processes<br>
(b) top - display all running processes<br>
(a) kill pid - kill process id pid<br>
(use with extreme caution)<br>
(a) by - lists stopped or background jobs; resume a<br>
(use with extr hmod octal file - change the permissions of file:<br>:o octal, which can be found separately for user,

- 
- 
- 
- $\odot$  Ctrl+C halts the current command<br>  $\odot$  Ctrl+Z stops the current command, resume with<br>
fg in the foreground or bg in the background<br>  $\odot$  Ctrl+D log out of current session, similar to exit<br>  $\odot$  Ctrl+W era
- 
- 
- 
- $\overline{0}$  exit log out of current session
	-
- group, and world by adding:
- $\bullet$  4 read (r)<br> $\bullet$  2 write (w)<br> $\bullet$  1 execute (x)
	-
	-

### - directory listing<br>-al - formatted listing with hidden file<br>4: - change directory to dir Comandos ed in as<br>ormation about user<br>formation rormation<br>nformation n t exist<br>ile1 file2 - rename or move file1 to file<br>ile2 is an existing directory, moves file<br>story file2 ee usa<del>ye</del><br>swap usage<br>ible locations of app<br><mark>app will be run by default</mark> () tar of file.tar file · grep - Procura por um texto dentro de um arquivo(s) ou no dispositivo de entrada padrão. cat /home/cbc/arquivo.txt | grep padraoProcurado

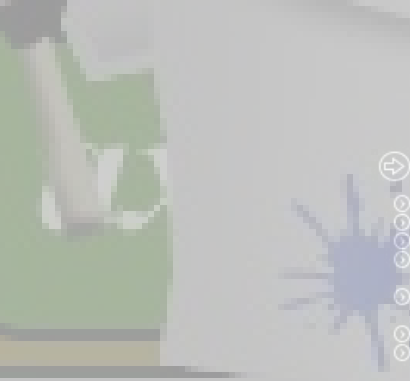

commands

- 
- 
- og lists stopped or backgroum<br>stopped job in the background<br>ifg brings the most recent job<br>ifg n brings job n to the fore
- 
- 

- 
- 
- 
- vord in the current lin
- 
- 
- 
- $\overline{0}$  exit log out of current session

### continue

- Install from source<br>./configure<br>make
	-
	- make insta
- ⊙ dpkg -1 pkg.deb install a package (Debian)<br>⊙ rpm -Uvh pkg.rpm install a package (RPM)
- 

- hmod octal file change the permissions of<br>o octal, which can be tound separately for us
	- group, and world by adding:
		-
		-
		-

### ls - directory listing<br>ls -al - formatted listing with hidden files<br>ad dir - change directory to dir

### Comandos

- rilel file2 copy line<br>
r dirl dir2 copy dirl to dir2; create arms<br>
smit exist<br>
file1 file2 rename or move file1 to file2<br>
file1 file2 rename or move file1 to file2<br>
rectory file2<br>
rectory file2<br>
n file link cre - dopy filei to filez<br>- copy dirl to dir2; create dir2 if it
- 
- 
- 
- 
- 
- 
- 
- perme snow currence
- 
- ...<br>gged in as<br>nformation about user<br>information<br>information
- 
- 
- 
- -
- 
- 
- ace usage<br>swap usage<br>sible locations of app<br>app will be run by default

- () tar of file.tar files
- le.tar containing f<br>ur xf file ter
- 

### · more - Permite fazer a paginação de arquivos

ou da entrada padrão.

- 
- 
- ⊙ ping host ping host and output results<br>⊙ whois domain get whois information for domain<br>⊙ dig domain get DNS information for domain<br>⊙ dig –x host reverse lookup host<br>⊙ dig –x host download file
- 
- 
- 

- ) Install from source<br>./configure<br>make
	-
- make instal
- 
- 

- - group, and world by adding:
		-
		-

- 
- 
- 
- 
- 
- 
- 
- $\overline{0}$  exit log out of current session

# /<br>
() ps - display your currently active processes<br>
() top - display all running processes<br>
() kill pid - kill process id pid<br>
() killall proc - kill all processes named proc<br>
() use with extreme caution)<br>
() bg - lists st

- 
- 
- 

- 
- 

commands

- 
- 
- 

- 
- 
- 

# $\odot$  Ctrl+C - halts the current command<br>  $\odot$  Ctrl+Z - stops the current command, resume with<br>
fg in the foreground or bg in the background<br>  $\odot$  Ctrl+D - log out of current session, similar to exit<br>  $\odot$  Ctrl+W - era

- 
- 
- () dpkg -1 pkg.deb install a package (Debian)<br>() rpm -Uvh pkg.rpm install a package (RPM)

- 
- 
- hmod octal file change the permissions of file<br>to octal, which can be found separately for user,

- $-4 \text{read } (r)$ <br> $-2 \text{write } (w)$ <br> $-1 \text{execute } (x)$ 
	-

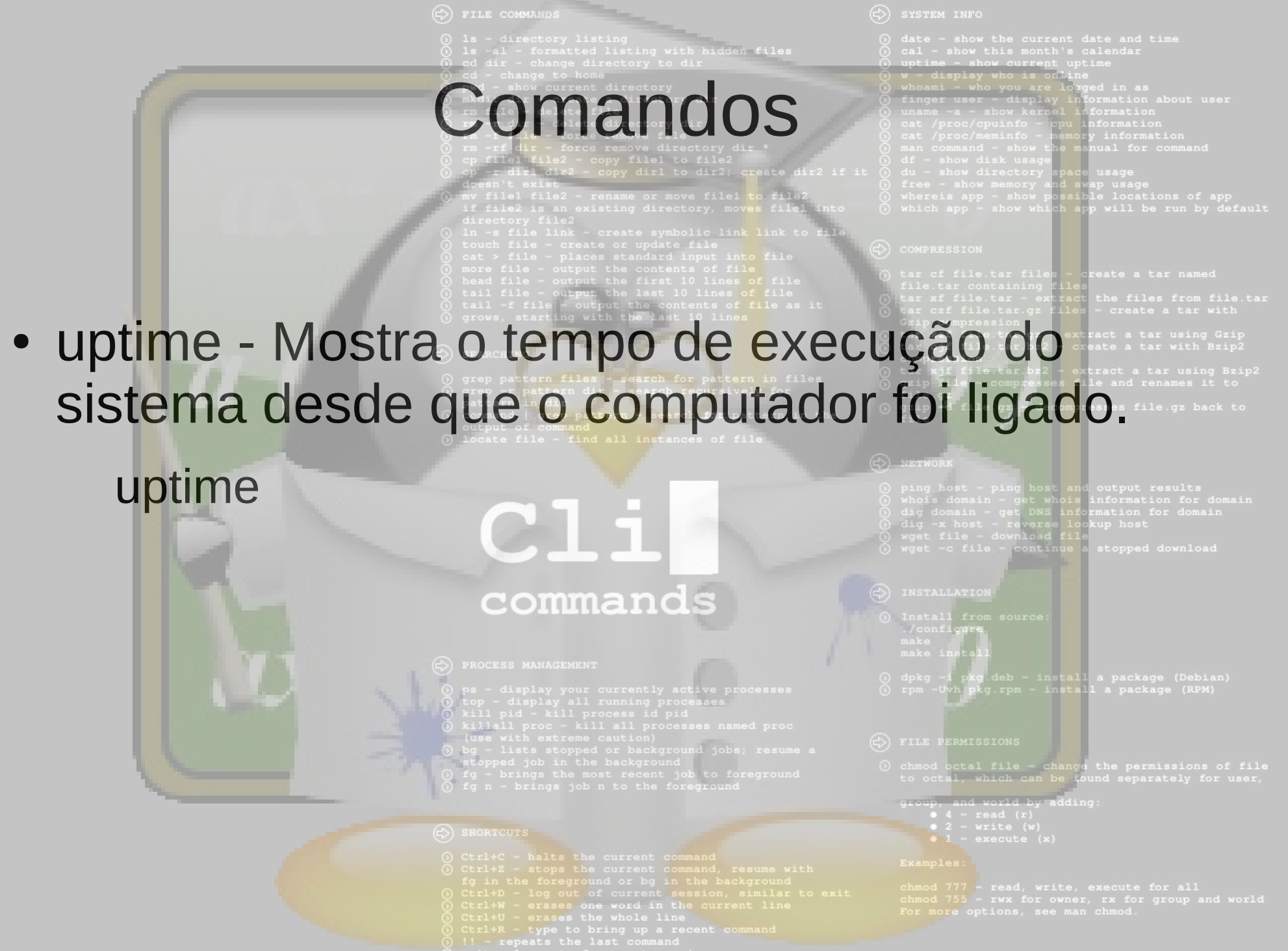

 $\overline{0}$  exit - log out of current session

1s - directory listing<br>1s -al - formatted listing with hidden files<br>1s -al - chance directory to dir

### Comandos

- copy filei to filez<br>2 - copy dirl to dir2; create dir2 if it

- 
- 
- 
- -

# 

reboot

- search for pattern in it pattern in dir<br>command | grep pattern - search for pattern in the
	-
- 

# C1i

- 
- 
- $\bigcirc$  ps display your currently active processes<br>  $\bigcirc$  ps display all running processes<br>  $\bigcirc$  kill pid kill process id pid<br>  $\bigcirc$  kill all process id pid<br>  $\bigcirc$  killall proc kill all processes named proc<br>  $\bigcirc$
- 
- 
- 

- 
- 
- 
- $\odot$  Ctrl+C halts the current command<br>  $\odot$  Ctrl+Z stops the current command, resume with<br>
fg in the foreground or bg in the background<br>  $\odot$  Ctrl+D log out of current session, similar to exit<br>  $\odot$  Ctrl+W era
	-
- 
- 
- $\overline{0}$  exit log out of current session
- 
- 
- 
- upcime snow current up<br>W display who is ordin
- 
- ommane<br>Re loyged in as<br>Re information about user<br>The information<br>Pipu information
- 
- 
- 
- finger user display information about us<br>uname -a show kerael information<br>cat /proc/cpuinfo ppu information<br>cat /proc/meminfo memory information<br>man command show the manual for command<br>df show disk usage
- 
- 
- 
- 
- pace usage<br>i swap usage<br>ssible locations of app<br>n app will be run by default

- file.tar containing fi
- -
- 
- ression<br>xjf file.tar.<br>|file comp;<br>|av
- 
- 
- 
- ⊙ ping host ping host and output results<br>⊙ whois domain get whois information for domain<br>⊙ dig domain get DNS information for domain<br>⊙ dig –x host reverse lookup host<br>⊙ wget file download file
- 
- 
- 
- contin

- ⊙ Install from source<br>∴/configure<br>make
	-
- make<br>make install
- 
- ⊙ dpkg -i pkg.deb install a package (Debian)<br>⊙ rpm -Uvh pkg.rpm install a package (RPM)
- 

- chmod octal file change the permissions of file<br>to octal, which can be found separately for user,
	- group, and world by adding:
		- $\bullet$  4 read (r)<br> $\bullet$  2 write (w)<br> $\bullet$  1 execute (x)
			-
			-

- 
- 

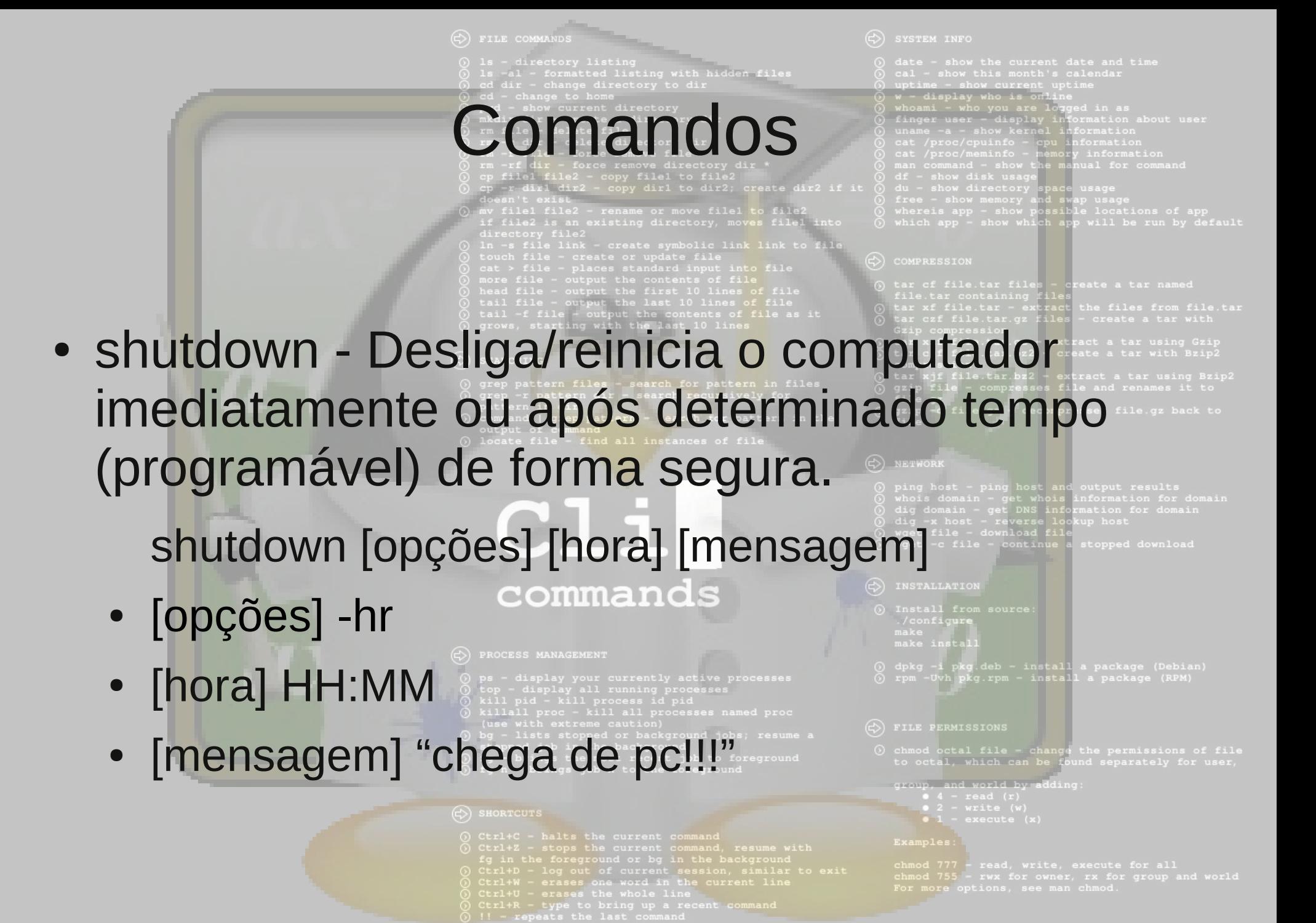

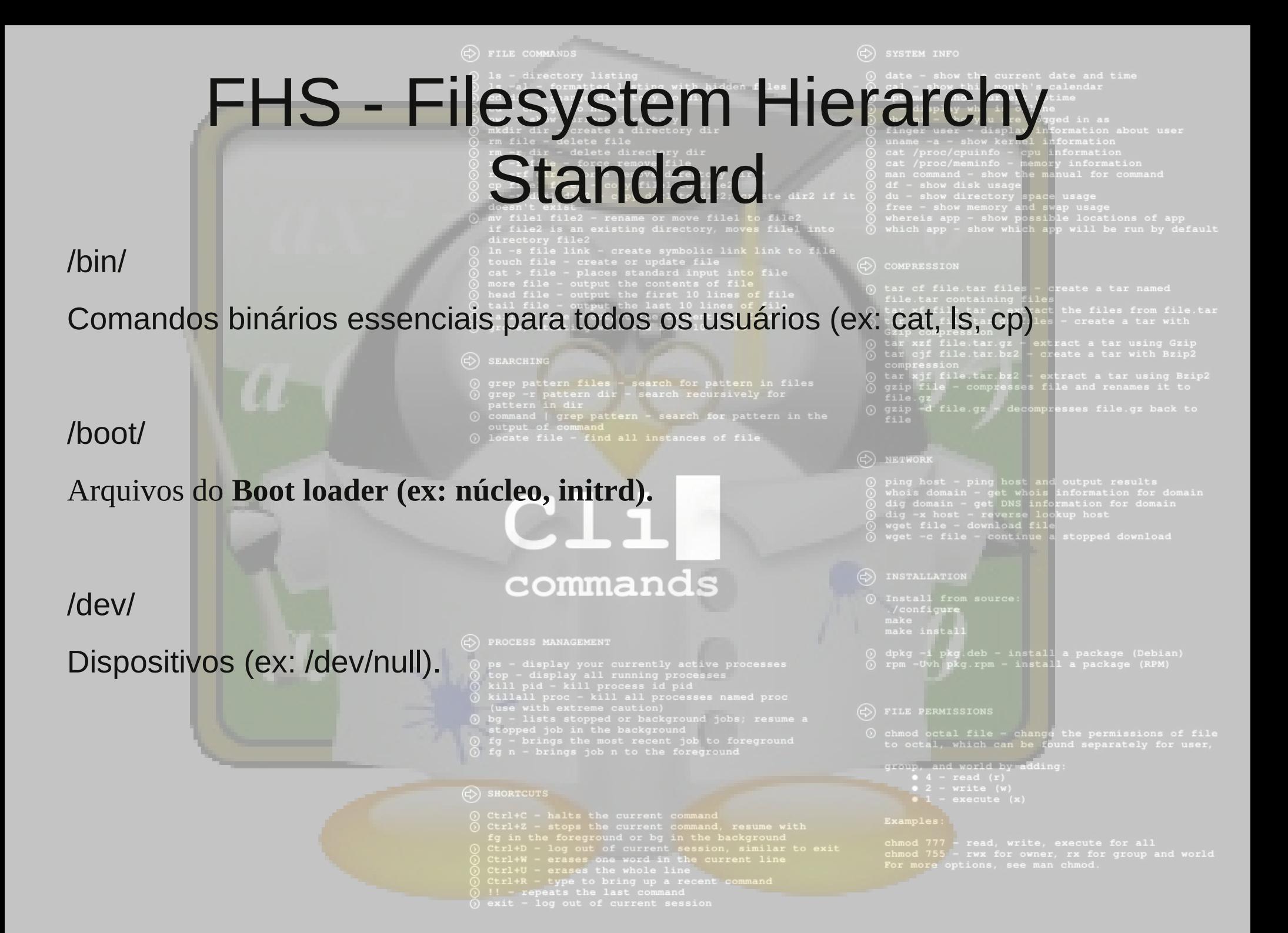

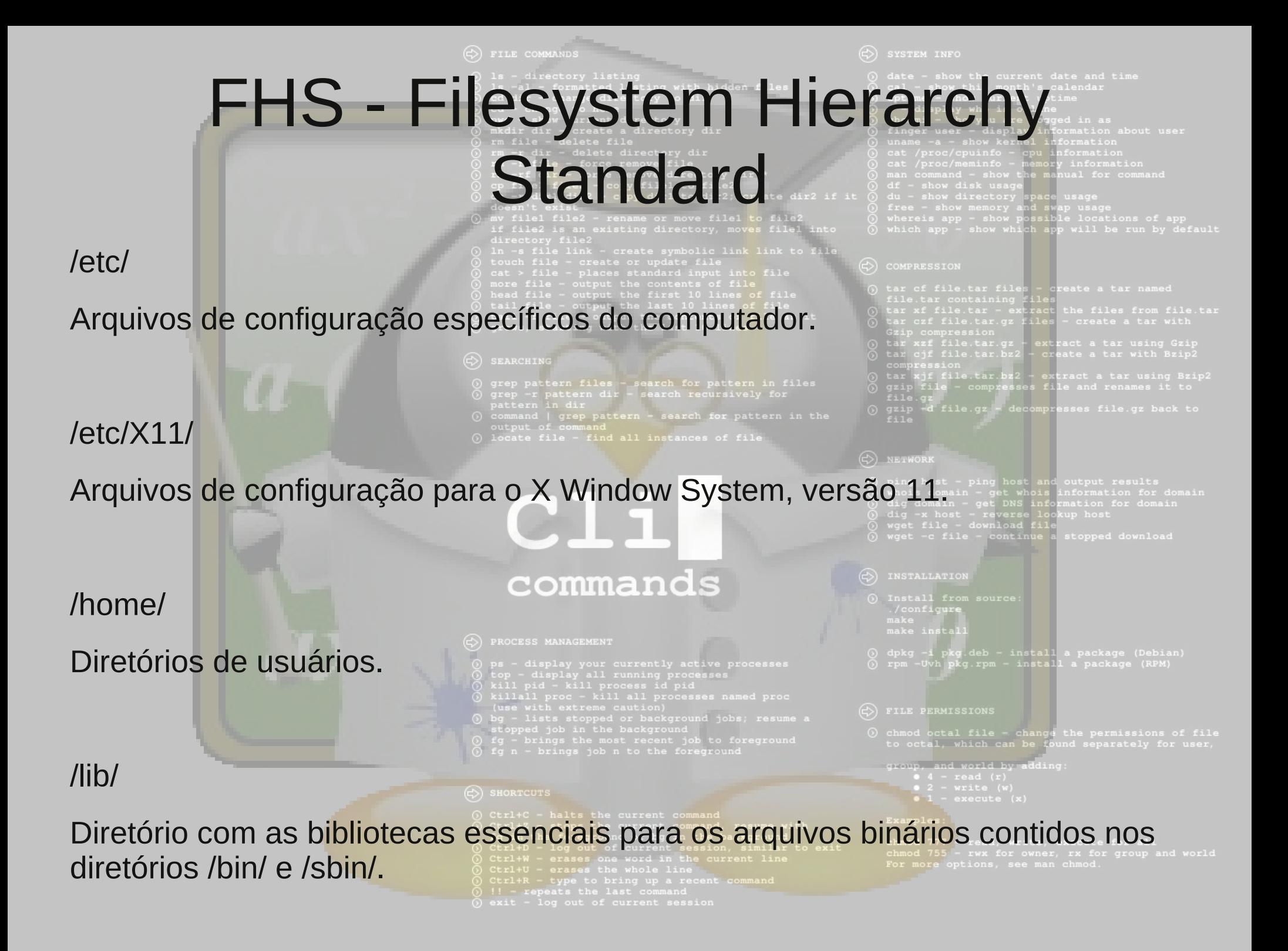

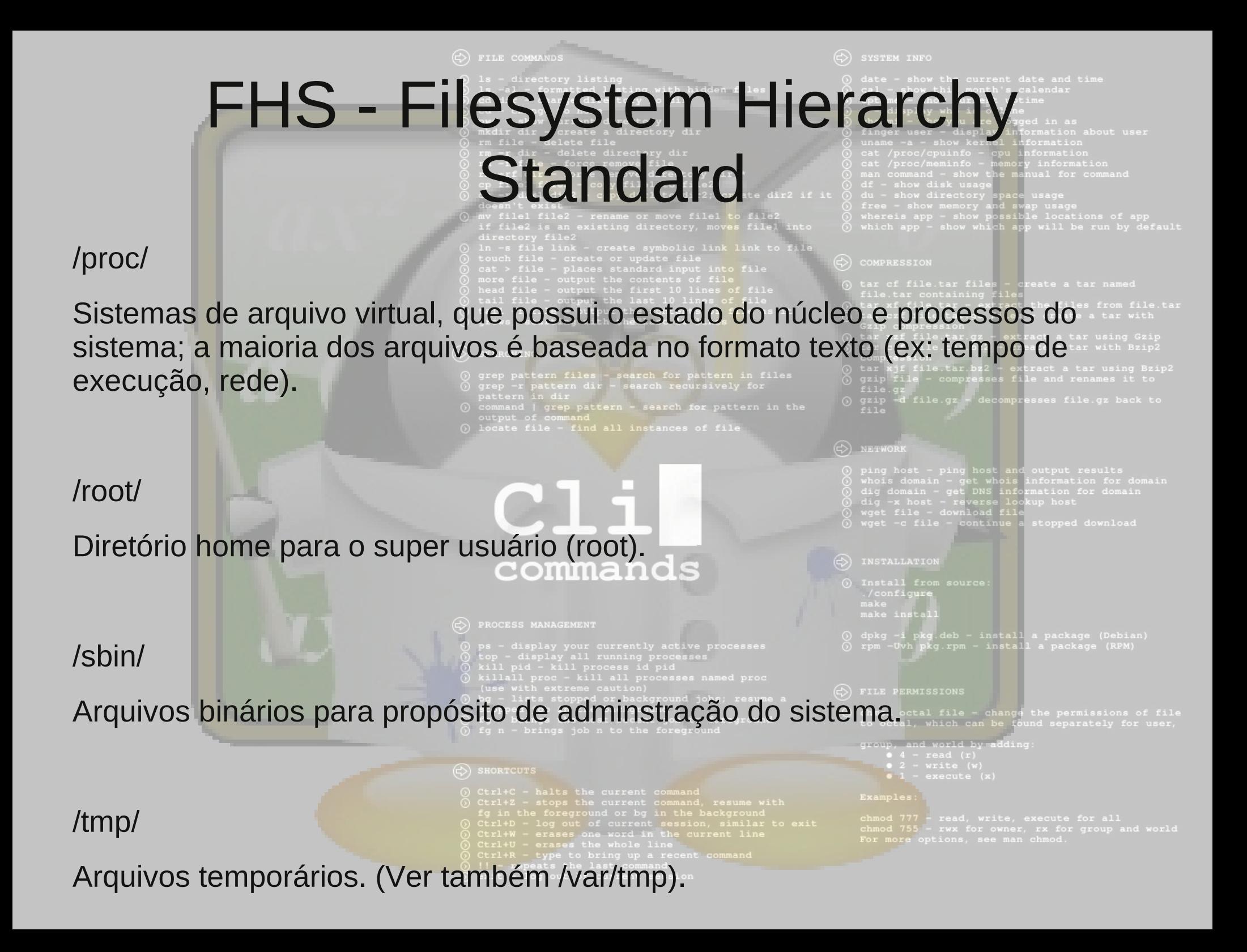

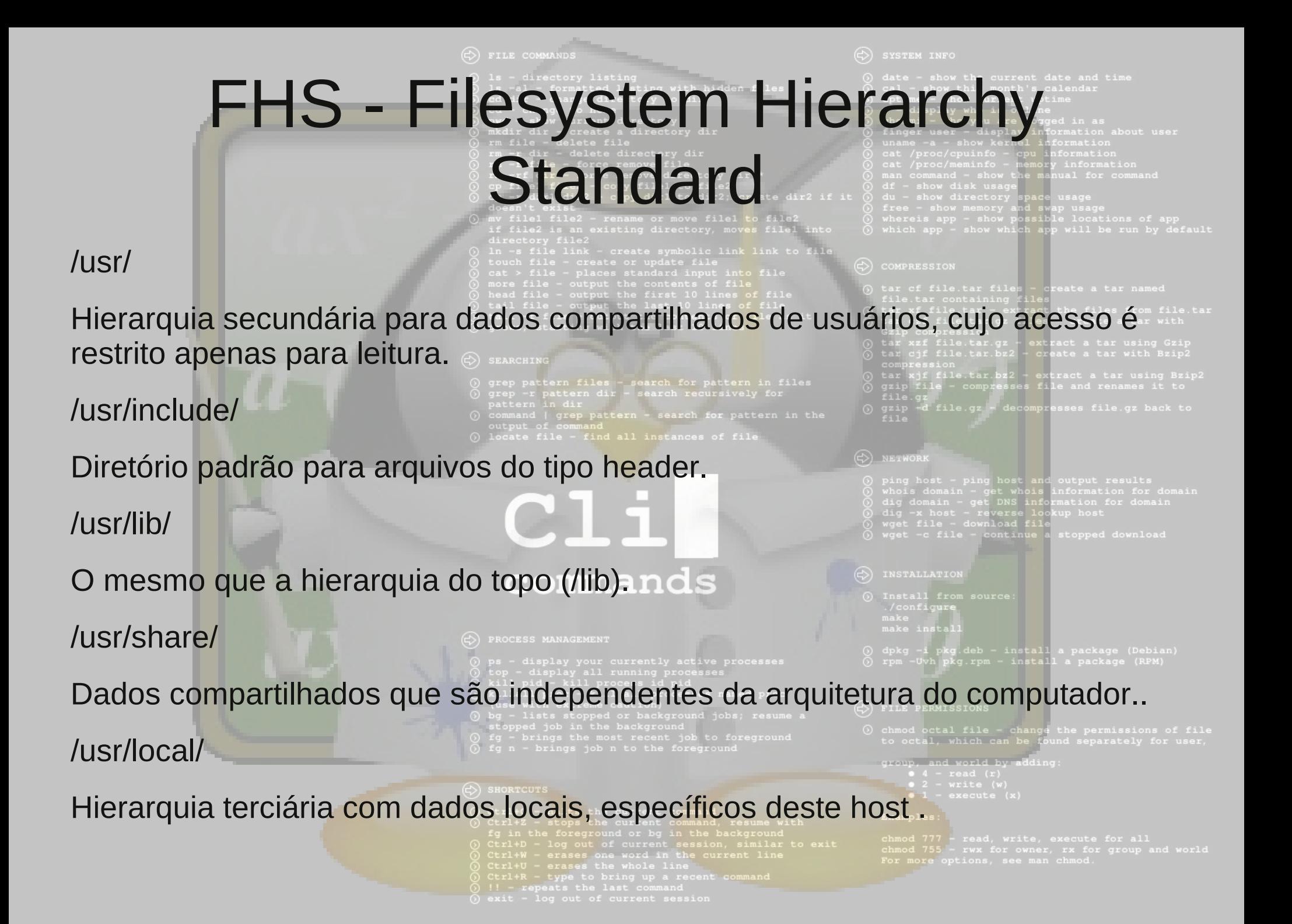

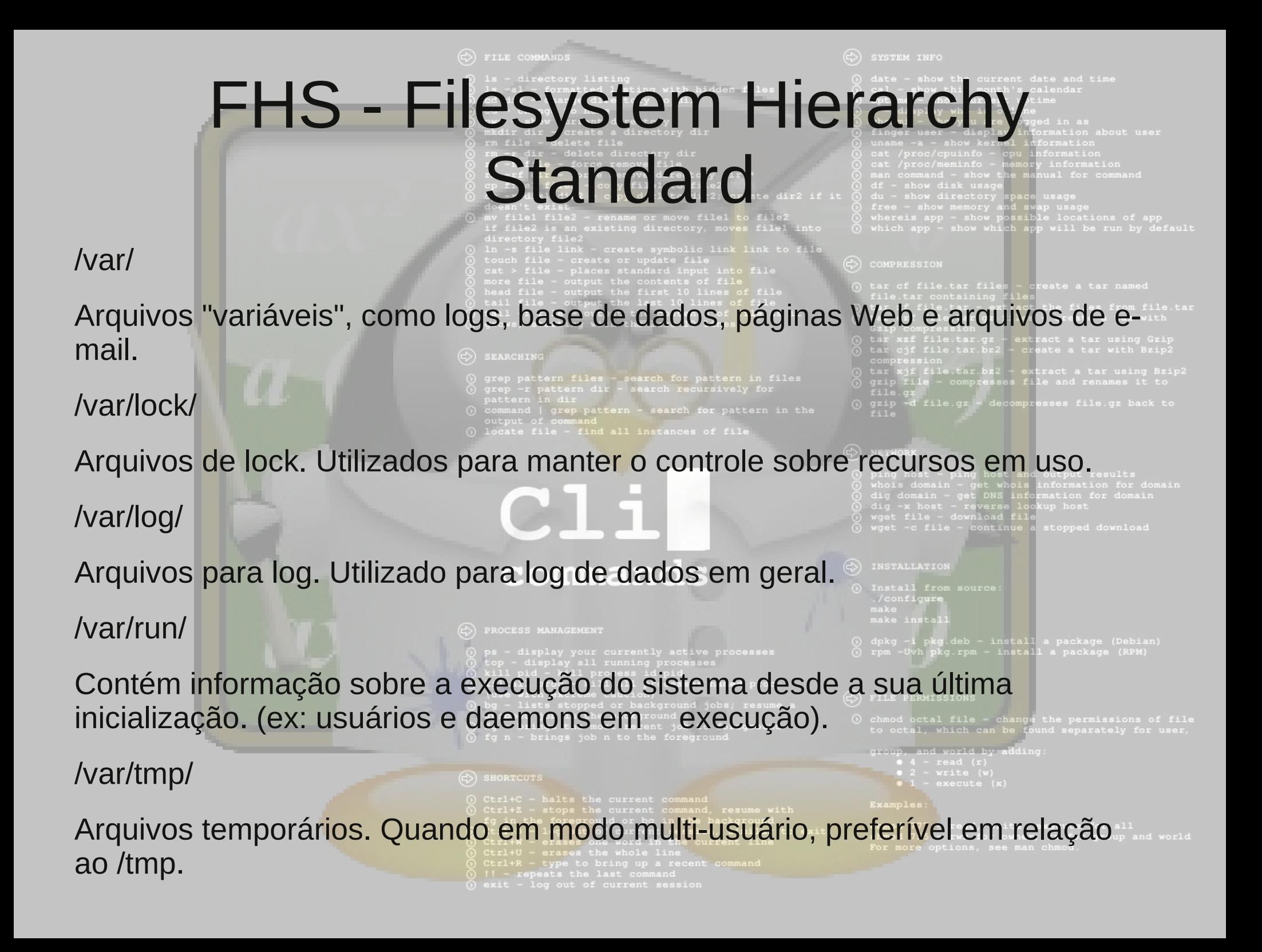

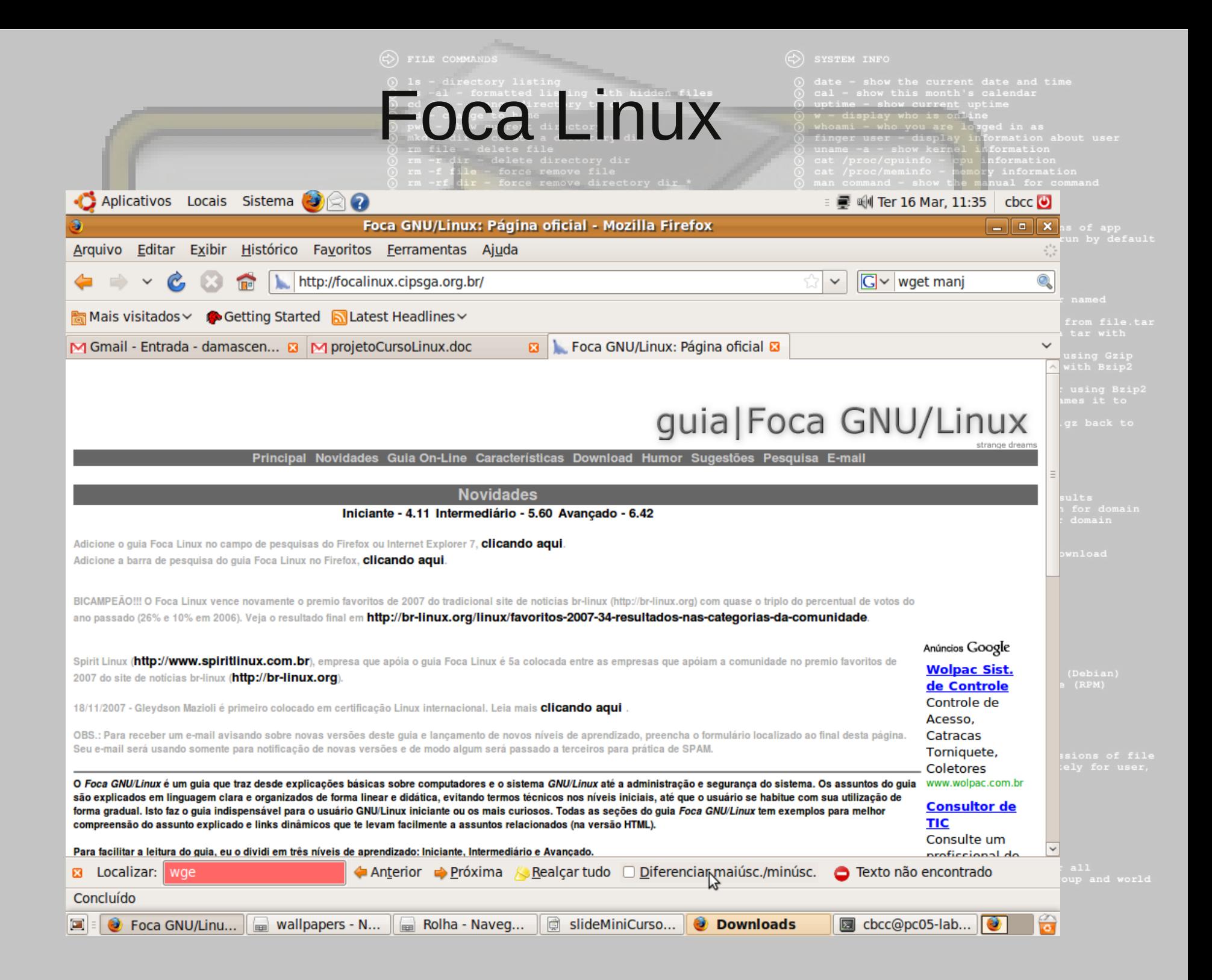

### ●Referências - Pra onde eu corro?

nan Still

- man / info
- Google
- · vivaolinux.com.br
- identi.ca
- newsletter
- Googlegroups
- irc.freenode.net

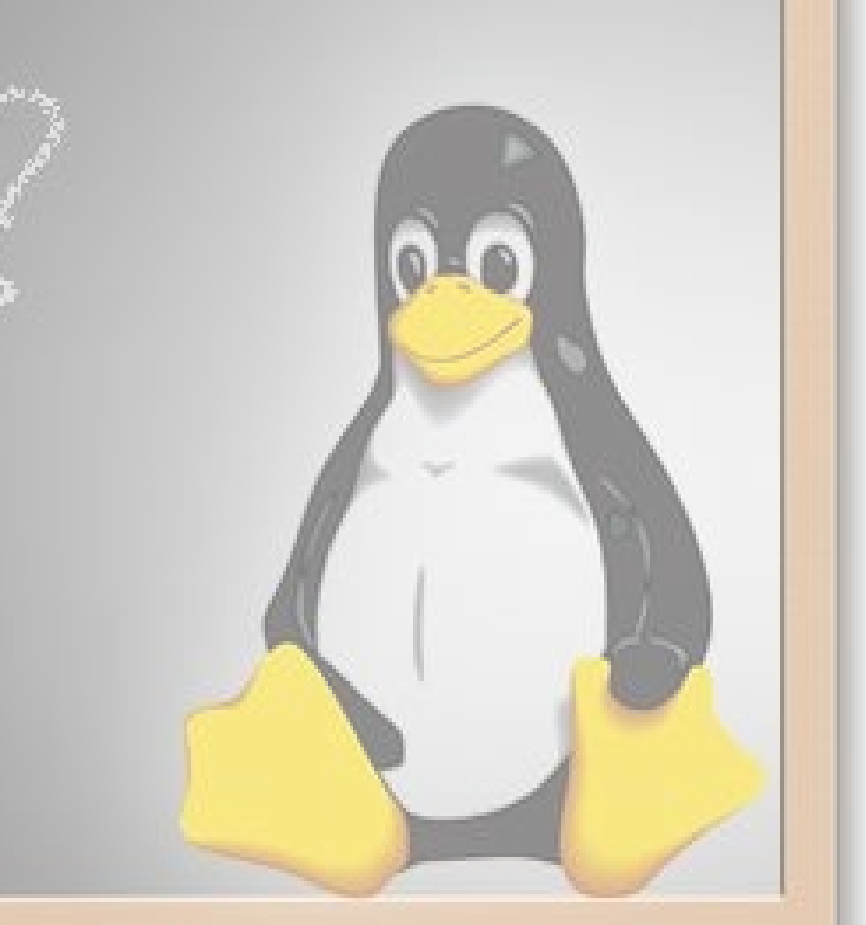